Guia de Instalação e Configuração 020-102850-03

## **Cinema 4K-RGB** CP4325-RGB, CP4330-RGB

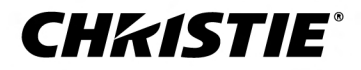

#### **NOTIFICAÇÕES**

#### **DIREITOS AUTORAIS E MARCAS COMERCIAIS**

Copyright © 2019 Christie Digital Systems USA Inc. Todos os direitos reservados.

Todos os nomes de marca e produto são marcas comerciais ou registradas ou nomes comerciais de seus respectivos titulares.

#### **GERAL**

Foram feitos todos os esforços para garantir a precisão, mas em alguns casos podem ocorrer alterações nos produtos ou na disponibilidade que não estão refletidas neste documento. A Christie se reserva o direito de alterar as especificações a qualquer momento, sem notificação prévia. As especificações de desempenho são típicas, mas podem variar de acordo com as condições que estiverem fora do controle da Christie, como a conservação do produto em condições operacionais adequadas. As especificações de desempenho são baseadas nas informações disponíveis na ocasião da impressão. A Christie não faz garantias de nenhum tipo sobre este material, incluindo, mas não limitadas a, garantias implícitas de adequação para um fim específico. A Christie não será responsável por erros, ou por danos incidentes ou emergentes associados ao desempenho ou utilização deste material. As instalações de fabricação no Canadá e China são certificadas pela ISO 9001. As instalações de fabricação no Canadá são certificadas também pela ISO 14001.

#### **GARANTIA**

Os produtos são garantidos segundo a garantia limitada padrão da Christie, cujos detalhes completos estão disponíveis através do contato com o seu revendedor Christie ou a própria Christie. Além de outras limitações que possam ser especificadas na garantia limitada padrão da Christie, na medida em que relevante ou aplicável ao seu produto, a garantia não cobre:

- a. Problemas ou danos ocorridos durante o transporte, seja qual for o sentido.
- b. Problemas ou danos causados pela combinação do produto com equipamentos que não sejam da Christie, como sistemas de distribuição, câmeras, reprodutores de DVD, etc., ou uso do produto com qualquer dispositivo de interface que não seja da Christie.
- c. Problemas ou danos causados por utilização incorreta, fonte de energia inadequada, acidentes, incêndio, inundação, raios, terremotos ou qualquer outro desastre natural.
- d. Problemas ou danos causados pela instalação/alinhamento inadequado ou modificação do equipamento que não tenha sido realizada por um prestador de serviços de consertos autorizados da Christie ou do pessoal de serviço da Christie.
- e. O uso de gabinetes de produtos de terceiros para proteção ambiental durante o uso externo deve ser aprovado pela Christie.
- f. Problemas ou danos causados por uso de um produto em uma plataforma de movimento ou em outro dispositivo móvel quando esse produto não tiver sido projetado, modificado ou aprovado pela Christie para tal uso.
- g. Exceto quando o produto for designado para uso externo, problemas ou danos causados pelo uso do produto ao ar livre a menos que o referido produto esteja protegido contra precipitação ou outras condições atmosféricas ou ambientais adversas e a temperatura ambiente estiver dentro da temperatura ambiente recomendada estabelecida nas especificações para o referido produto.
- h. Defeitos causados pelo uso normal ou de outra forma devidos ao envelhecimento normal de um produto.

A garantia não se aplica a nenhum produto cujo número de série tenha sido removido ou ocultado. A garantia também não se aplica a nenhum produto vendido por um revendedor a um usuário final fora do país onde se localiza o revendedor a menos que (i) a Christie possua um escritório no país onde se localiza o usuário final ou (ii) tenha sido paga a taxa de garantia internacional exigida.

A garantia não obriga a Christie a fornecer nenhum serviço de garantia no local onde se encontra o produto.

#### **MANUTENÇÃO PREVENTIVA**

A manutenção preventiva é uma parte importante da operação contínua e adequada do seu produto. O descumprimento da manutenção conforme exigido e em conformidade com o cronograma de manutenção especificado pela Christie anulará a garantia.Para programações de manutenção preventiva, consulte*[www.christiedigital.com](http://www.christiedigital.com)*.

#### **REGULAMENTAR**

O produto foi testado, e foi observado que ele cumpre os limites de um dispositivo digital de Classe A, de acordo com a Parte 15 das Regras do FCC. Esses limites foram projetados para fornecer uma proteção razoável contra interferência prejudicial quando o produto for operado em um ambiente comercial. O produto gera, usa e pode irradiar energia de radiofrequência e, se não for instalado e usado de acordo com o manual de instruções, pode causar interferência prejudicial para as comunicações de rádio. É possível que a operação do produto em uma área residencial cause interferência prejudicial, o que exigirá que o usuário corrija a interferência por conta própria. As alterações ou modificações não expressamente aprovadas pela parte responsável por conformidade podem anular a autoridade do usuário de operar o equipamento.

#### CAN ICES-3 (A) / NMB-3 (A)

이 기기는 업무용(A급)으로 전자파적합등록을 한 기기이오니 판매자 또는 사용자는 이점을 주의하시기 바라며, 가정 외의 지역에서 사용하는 것을 목적으로 합니다.

#### **AMBIENTAL**

O produto foi projetado e fabricado com materiais e componentes de alta qualidade, que podem ser reciclados e reutilizados. O símbolo a significa que os

equipamentos elétricos e eletrônicos, no final de sua vida útil, devem ser descartados separadamente do lixo regular. Descarte o produto adequadamente e de acordo com os regulamentos locais. Na União Europeia existem sistemas de coleta separada para produtos elétricos e eletrônicos usados. Ajude-nos a conservar o ambiente em que vivemos!

## **Conteúdo**

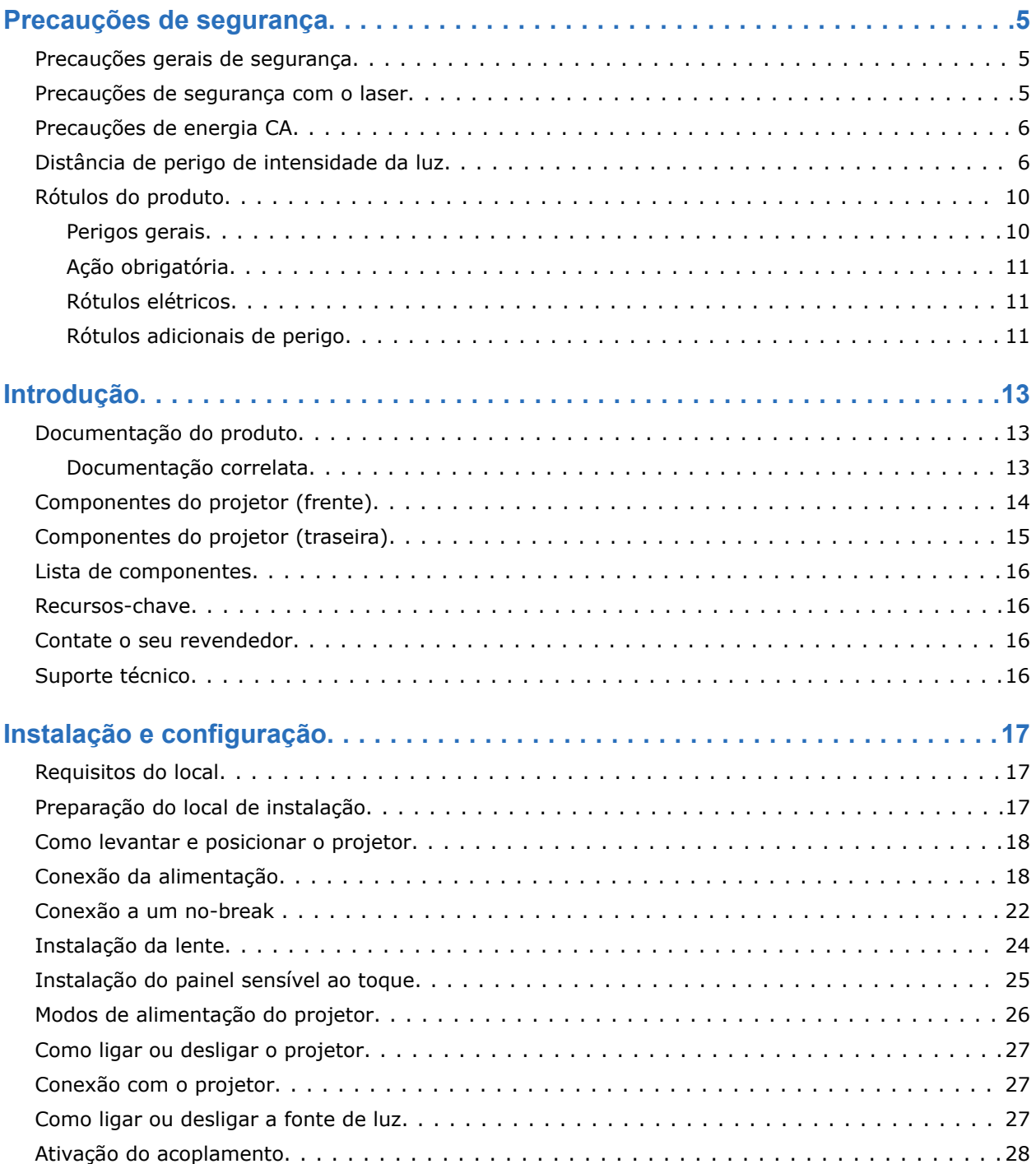

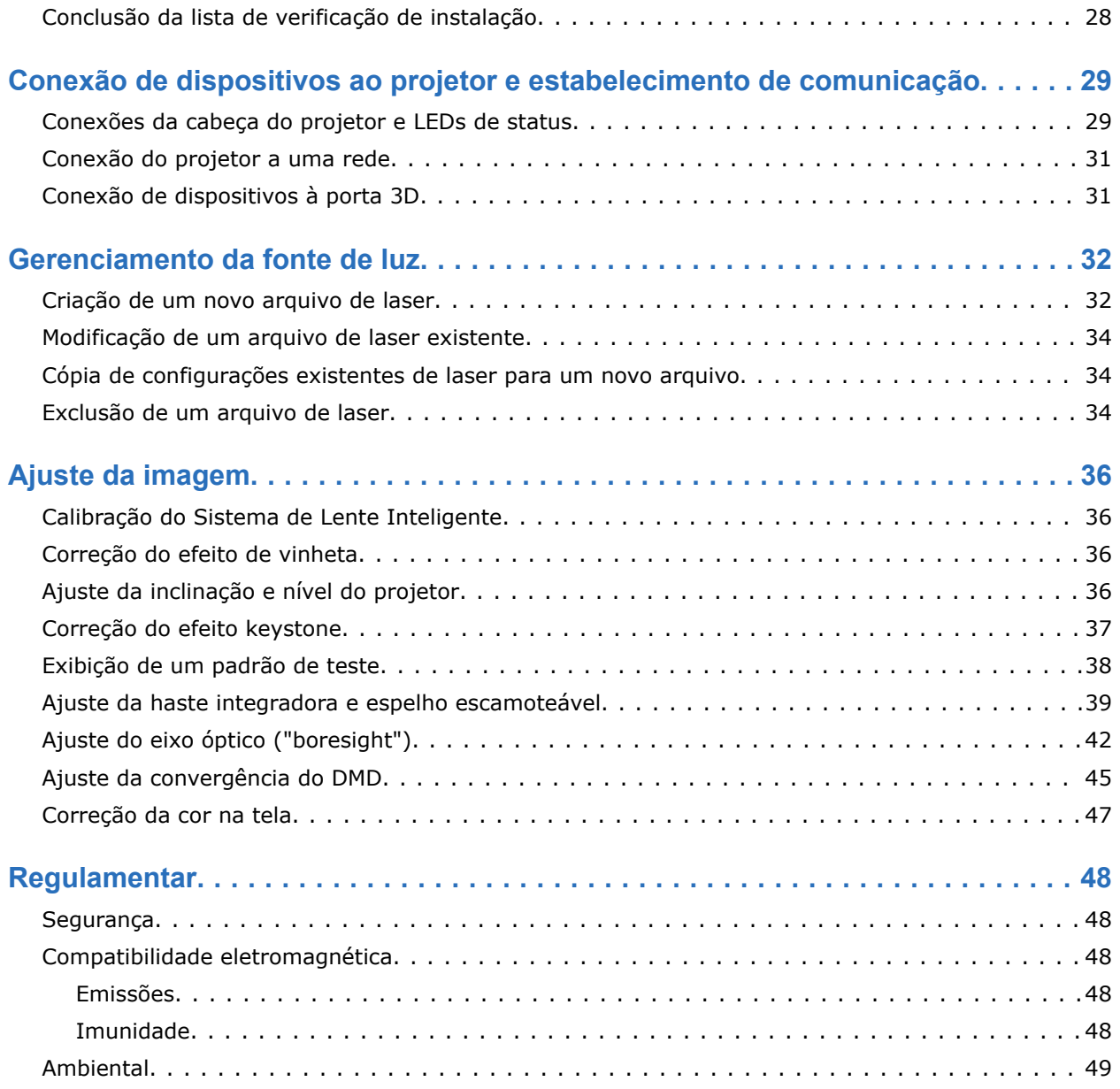

#### <span id="page-4-0"></span>**CHRISTIE**

## **Precauções de segurança**

Saiba mais sobre as precauções de segurança relativas aos projetores Cinema 4K-RGB da Christie.

## **Precauções gerais de segurança**

Leia todas as diretrizes de segurança e de advertência antes de instalar ou operar o projetor.

**Advertência!** Se não for evitado, o seguinte pode resultar em morte ou ferimentos graves.

- PERIGO DE TROPEÇAR OU DE INCÊNDIO! Posicione todos os cabos onde não possam entrar em contato com superfícies quentes, ser puxados, nem causar tropeços ou ser danificados por pessoas que andarem sobre os cabos ou por objetos que rolarem por cima deles.
	- Este produto deve ser instalado dentro de um local de acesso restrito não acessível ao público em geral.
	- Somente pessoal treinado sobre as precauções para a localização de acesso restrito podem ter acesso concedido à área.
	- Instale o produto de forma que os usuários e o público não possam entrar na área restrita ao nível do olho.
	- PERIGO DE QUEIMADURA E ELÉTRICO! Tenha cuidado ao acessar os componentes internos.
	- Alta corrente de vazamento presente quando conectado a sistemas de energia de TI.
	- RISCO DE INCÊNDIO E CHOQUE! Use somente os acessórios e peças sobressalentes especificados pela Christie.
	- PERIGO DE INCÊNDIO! Não use um fio de alimentação, arnês ou cabo que pareça danificado.
	- São necessárias no mínimo quatro pessoas ou equipamento apropriado de içamento para erguer, instalar ou mover o produto com segurança.
	- Não instale nem opere o projetor em nenhuma posição que não atenda as especificações do produto mencionadas para alinhamento e orientação.

**Cuidado!** Se não for evitado, o seguinte pode resultar em ferimentos leves ou moderados.

• Somente técnicos qualificados da Christie têm autorização para abrir os envoltórios dos produtos.

#### **Precauções de segurança com o laser**

Leia todas as diretrizes de segurança e de advertência antes de operar o projetor de laser.

<span id="page-5-0"></span>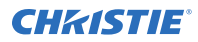

**Advertência!** Se não for evitado, o seguinte pode resultar em morte ou ferimentos graves.

- Não opere o projetor de cinema sem todas as suas tampas no lugar.
- PERIGO DE RADIAÇÃO DE LASER! Este projetor possui um módulo de laser incorporado de Classe 4. Nunca tente desmontar ou modificar o módulo do laser.
- Não olhe diretamente para a lente quando a fonte de luz estiver ligada. O brilho extremamente alto pode causar lesões permanentes nos olhos.
- Possível risco de radiação óptica emitida deste produto. (Risco Grupo 3)

#### **Precauções de energia CA**

Leia todas as diretrizes de segurança e de advertência antes de conectar à alimentação CA.

**Advertência!** Se não for evitado, o seguinte pode resultar em morte ou ferimentos graves.

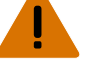

- PERIGO DE CHOQUE! Somente use o cabo de alimentação CA fornecido com o projetor ou recomendado pela Christie.
- RISCO DE INCÊNDIO E CHOQUE! Não tente operar a menos que o cabo de alimentação, tomada e plugue atendam às normas locais de capacidade nominal apropriadas.
- PERIGO DE CHOQUE! Não tente a operação se a alimentação de CA não estiver dentro da faixa de corrente e tensão especificadas, conforme especificado no rótulo de licença.
- PERIGO DE CHOQUE! O fio de alimentação opcional do no-break (UPS) deve ser inserido numa tomada com aterramento.
- PERIGO DE CHOQUE! Um fio terra dedicado e protegido deve ser instalado no produto por técnicos ou eletricistas qualificados da Christie antes que ele possa ser conectado à energia.
- PERIGO DE CHOQUE! Desconecte o produto da CA antes de instalar, mover, fazer a manutenção, limpar, remover componentes ou de abrir qualquer envoltório.
- Instale o produto perto de uma tomada CA de fácil acesso.

**Cuidado!** Se não for evitado, o seguinte pode resultar em ferimentos leves ou moderados.

- PERIGO DE INCÊNDIO! Não use um fio de alimentação, arnês ou cabo que pareça danificado.
- RISCO DE INCÊNDIO E CHOQUE! Não sobrecarregue as tomadas de alimentação e cabos de extensão.
- PERIGO DE CHOQUE! A alimentação usa fusíveis de neutro e polo duplo.

#### **Distância de perigo de intensidade da luz**

Este projetor foi classificado como Risco Grupo 3 conforme a norma IEC 62471-5:2015 devido a possível emissão de radiação perigosa óptica e térmica.

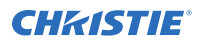

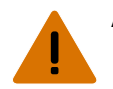

**Advertência!** Se não for evitado, o seguinte pode resultar em ferimentos graves.

- PERIGO DE CEGUEIRA PERMANENTE/TEMPORÁRIA! Não é permitida nenhuma exposição direta ao feixe. Produto de Laser Classe 1 - Risco Grupo 3 segundo a IEC 60825-1:2014 e IEC 62471-5:2015.
- PERIGO DE CEGUEIRA PERMANENTE/TEMPORÁRIA! Os operadores devem controlar o acesso ao feixe dentro da distância de perigo ou instalar o produto a uma altura que impeça a exposição dos olhos dos expectadores dentro da distância de perigo. A zona de perigo não pode ser mais baixa do que 2,5 metros (instalações nos EUA) ou 2,0 metros (instalações globais) acima de qualquer superfície sobre a qual as pessoas tiverem permissão para ficar em pé, e a distância horizontal para a zona de perigo deve ser de no mínimo 1,0 metro.
- BRILHO EXTREMO! Não coloque objetos refletivos no caminho da luz do produto.

O diagrama e tabela seguintes mostram as zonas para distâncias de perigo de radiação para os olhos e pele:

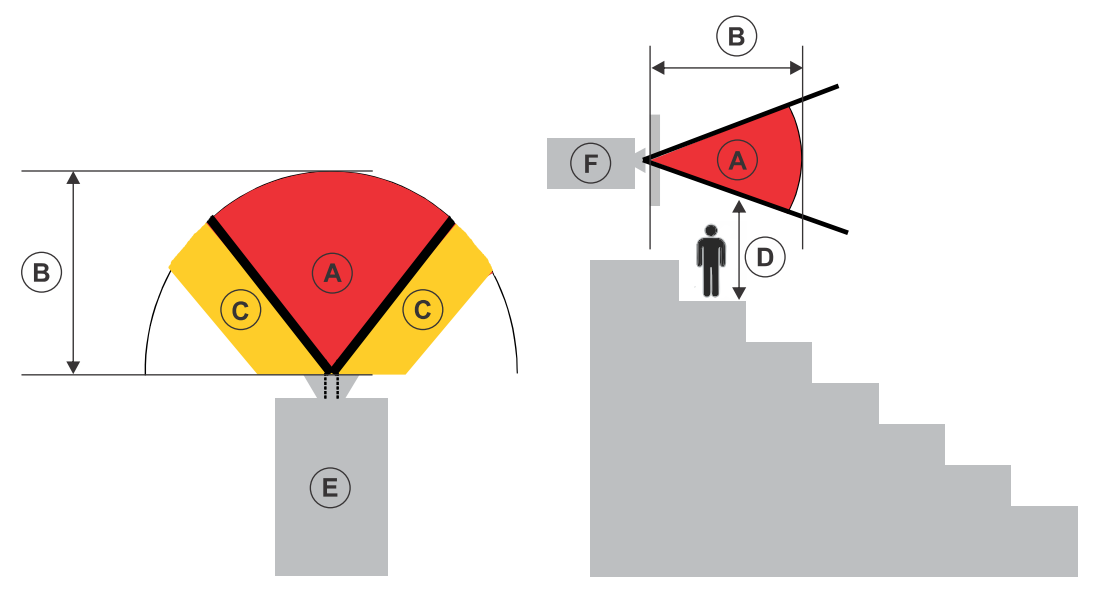

- A—Zona de perigo. A região de espaço onde a luz de projeção do projetor iluminado a laser fica acima dos limites de emissão para Risco Grupo 2. A intensidade da luz pode causar dano ocular após uma exposição momentânea ou breve (antes que uma pessoa possa desviar seus olhos para longe da fonte de luz). A luz pode causar a ocorrência de queimaduras de pele.
- B—Distância de perigo. Os operadores devem controlar o acesso ao feixe dentro da distância de perigo ou instalar o produto para evitar a potencial exposição dos olhos dos espectadores dentro da distância de perigo.
- C—Nenhuma zona de acesso. A distância horizontal da zona de não acesso deve ser de no mínimo 1,0 metro.
- D—Distância vertical até a zona de perigo. A zona de perigo não pode ser mais baixa do que 2,5 metros (instalações nos EUA) ou 2,0 metros (instalações globais) acima de qualquer superfície sobre a qual as pessoas tiverem permissão para ficar em pé.
- E—Representa a vista de cima do projetor.
- F—Representa a vista lateral do projetor.

A seguinte tabela lista as distâncias de risco para as lentes do projetor Christie com o zoom ajustado para sua posição mais perigosa.

Apenas para o mercado dos EUA, as distâncias de perigo se baseiam no documento de orientação 1400056 da FDA, *Classificação e Requisitos para Projetores Iluminados a Laser (LIPs)*, datado de 18 de fevereiro de 2015.

#### **CP4325-RGB**

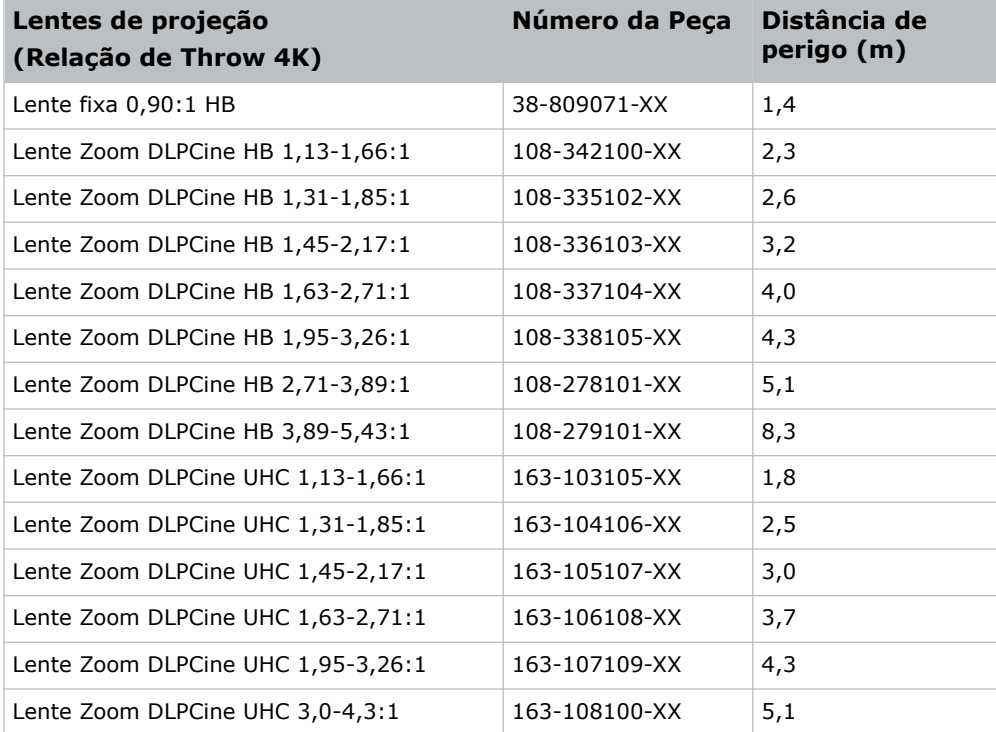

Para todos os outros mercados, as distâncias de perigo se baseiam na IEC 62471-5:2015, *Photobiological safety of lamps and lamp systems – Part 5: (Segurança fotobiológica de lâmpadas e sistemas de lâmpadas – Parte 5:) Image projectors (Projetores de imagens)*.

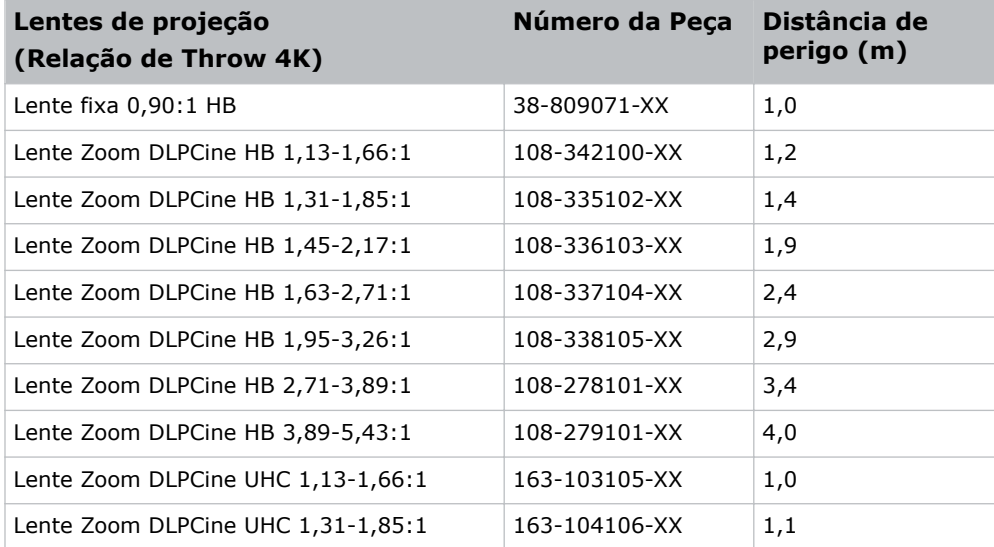

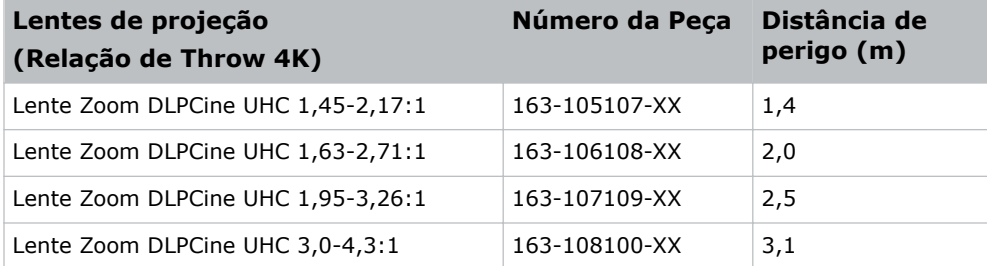

#### **CP4330-RGB**

As distâncias de perigo se baseiam na IEC 62471-5:2015, *Segurança fotobiológica de lâmpadas e sistemas de lâmpadas – Parte 5: Projetores de imagens*:

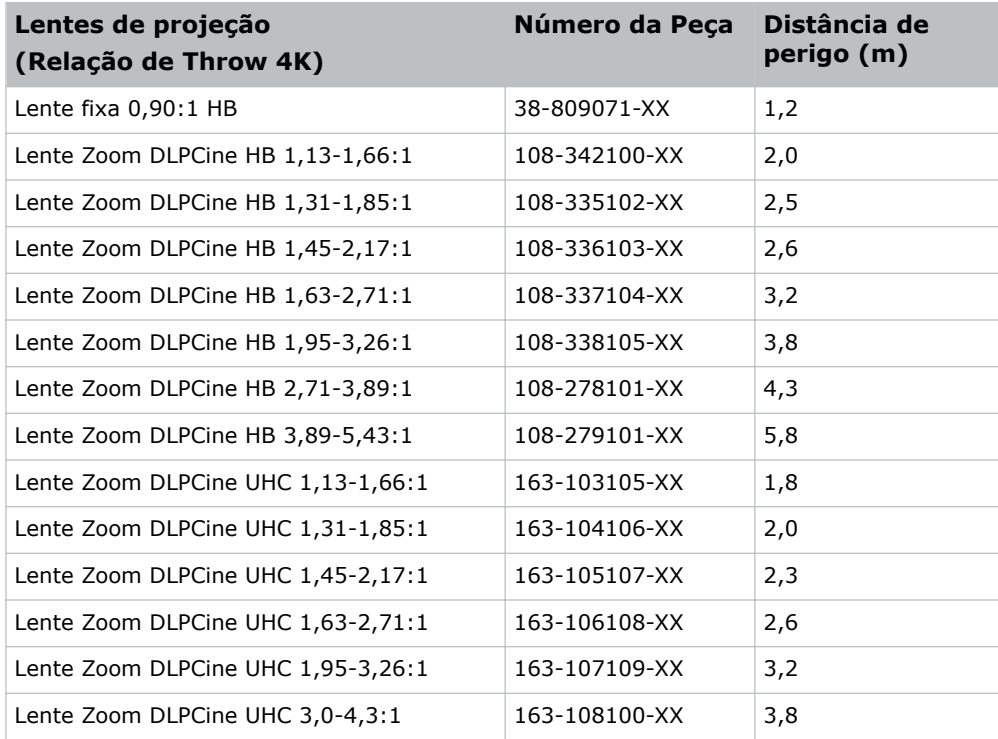

#### **Para instalações nos Estados Unidos**

Para instalações de projetor iluminado por laser nos Estados Unidos, deve haver o seguinte:

- A sala de projeção deve ser claramente identificada pela colocação de aviso de laser e sinais de acesso restrito, e restringindo a entrada através de meios físicos. A sinalização da sala de projeção deve exibir a advertência "Não será permitida nenhuma exposição direta ao feixe".
- A Lista de verificação de instalação do Sistema de Projeção a Laser da Christie deve ser inteiramente preenchida após a instalação e enviada para *[lasercompliance@christiedigital.com](mailto:lasercompliance@christiedigital.com)*. Uma cópia deve permanecer no local. Essa lista de verificação pode ser encontrada como um documento separado na caixa de acessórios junto com o manual.
- Se estiver instalando nos estados americanos do Arizona, Flórida, Georgia, Illinois e Massachusetts, consulte *www.christiedigital.com* para exigências regulatórias adicionais.

## <span id="page-9-0"></span>**Rótulos do produto**

Saiba sobre os rótulos que podem ser usados no produto. Os rótulos no seu produto podem ser amarelos ou preto e branco.

#### **Perigos gerais**

Podem aplicar-se advertências de perigo também a acessórios uma vez que estiverem instalados em um produto Christie que estiver conectado à energia.

#### **Risco de incêndio e choque**

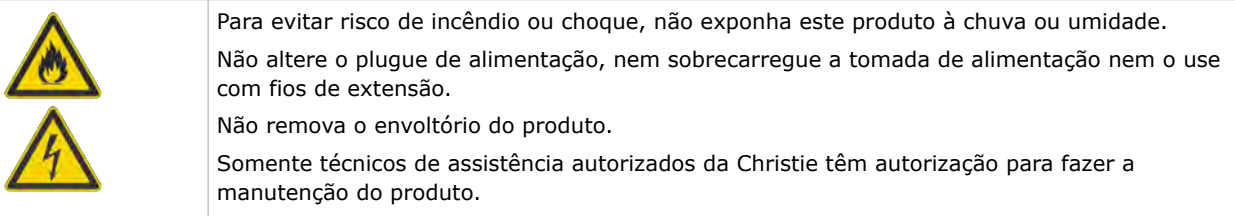

**Risco elétrico**

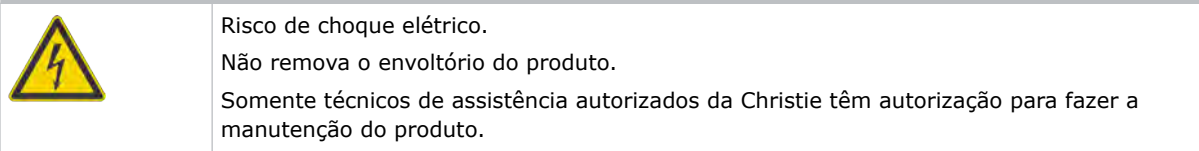

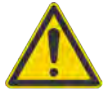

Perigo geral.

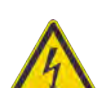

Perigo de choque elétrico. Para evitar lesões corporais, desconecte todas as fontes de alimentação antes de executar manutenção ou reparos.

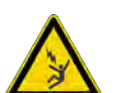

Perigo de eletrocução. Para evitar lesões corporais, sempre desconecte todas as fontes de alimentação antes de executar procedimentos de manutenção ou reparos.

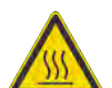

Perigo de superfície quente. Para evitar lesões corporais, deixe o produto resfriar pelo tempo recomendado antes de realizar manutenção ou reparos.

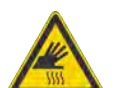

Perigo de queimadura. Para evitar lesões corporais, deixe o produto resfriar pelo tempo recomendado antes de realizar manutenção ou reparos.

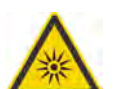

Perigo de radiação óptica Para evitar lesões corporais, nunca olhe diretamente para a fonte de luz.

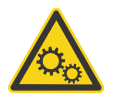

Perigo de peças móveis. Para evitar lesões corporais, mantenha as mãos afastadas e roupas largas presas.

<span id="page-10-0"></span>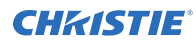

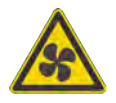

Perigo de ventoinha. Para evitar lesões corporais, mantenha as mãos afastadas e roupas largas presas. Sempre desconecte todas as fontes de alimentação antes de executar procedimentos de manutenção ou reparos.

Perigo de tensão. Para evitar lesões corporais, sempre desconecte todas as fontes de alimentação antes de executar procedimentos de manutenção ou reparos.

Não para uso doméstico.

#### **Ação obrigatória**

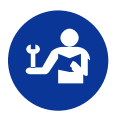

Consulte o manual de serviços.

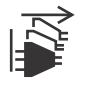

Desconecte todas as fontes de alimentação antes de executar procedimentos de manutenção ou reparos.

#### **Rótulos elétricos**

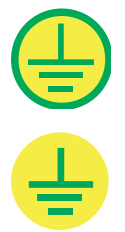

Indica a presença de um ponto de terra de proteção.

Indica a presença de um ponto de terra.

#### **Rótulos adicionais de perigo**

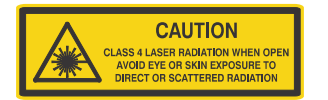

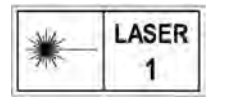

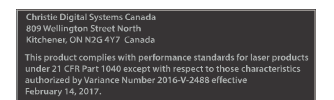

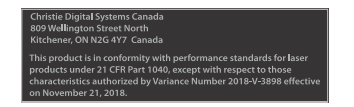

Indica radiação de laser Classe 4 quando aberto. Evite exposição dos olhos ou pele a radiações diretas ou dispersas.

PRODUTO DE LASER CLASSE 1 IEC 60825-1:2014 CP4325-RGB Comprimentos de onda: 450 nm a 645 nm

CP4330-RGB Comprimentos de onda: 450 nm a 656 nm CP4325-RGB Variância do laser FDA (somente projetores para os EUA)

CP4330-RGB Variância do laser FDA (somente projetores para os EUA)

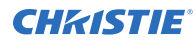

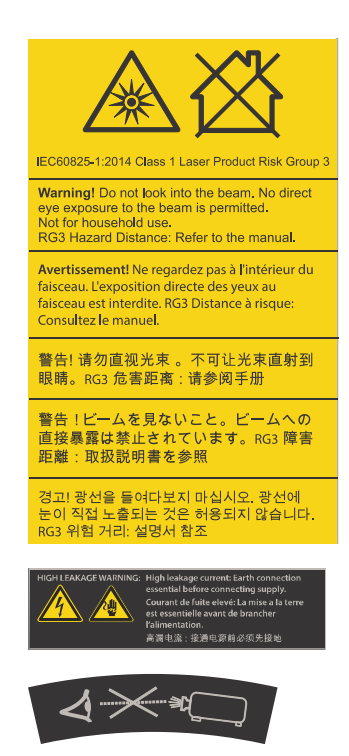

Indica um perigo de luz. Não olhe direto para a lente. O brilho extremamente alto pode causar lesões permanentes nos olhos. Produto de laser Classe 1 - Risco Grupo 3 segundo a IEC 60825-1:2014 e IEC 62471-5:2015

Indica alta corrente de fuga. Conexão de terra essencial antes de conectar a alimentação.

Indica um perigo de luz. Não olhe diretamente para a lente. O brilho extremamente alto pode causar lesões permanentes nos olhos.

## <span id="page-12-0"></span>**Introdução**

Este manual foi desenvolvido para operadores profissionalmente treinados dos sistemas de projeção de Cinema 4K-RGB alto brilho da Christie.

Somente técnicos credenciados pela Christie que tenham conhecimento sobre os perigos associados a alta tensão, segurança do laser e às altas temperaturas geradas pelo projetor estão autorizados a montar e instalar o projetor. Somente técnicos de assistência autorizados da Christie têm autorização para fazer a manutenção do projetor.

Para documentação completa de produção e suporte técnico, vá para *[www.christiedigital.com](http://www.christiedigital.com)*.

## **Documentação do produto**

Para instalação, configuração e informações ao usuário, veja a documentação do produto disponível no website da Christie. Leia todas as instruções antes de usar ou fazer manutenção deste produto.

#### **CP4325-RGB**

Para acessar a documentação do CP4325-RGB, escaneie o QR code ou vá para esta URL: *[http://bit.ly/](http://bit.ly/2BjQLBq) [2BjQLBq](http://bit.ly/2BjQLBq)*.

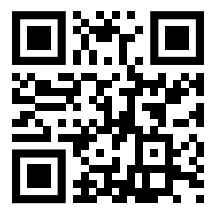

Para escanear o QR code, instale um aplicativo de leitor de QR code num celular ou tablet.

#### **CP4330-RGB**

Para acessar a documentação do CP4330-RGB, escaneie o QR code ou vá para esta URL: *[http://bit.ly/](http://bit.ly/2IRKIwW) [2IRKIwW](http://bit.ly/2IRKIwW)*.

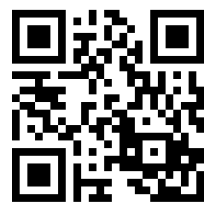

Para escanear o QR code, instale um aplicativo de leitor de QR code num celular ou tablet.

#### **Documentação correlata**

Estão disponíveis informações adicionais sobre o projetor nos seguintes documentos.

• *Cinema 4K-RGB User Guide (P/N: 020-102712-XX)*

<span id="page-13-0"></span>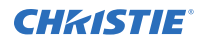

- *Cinema 4K-RGB Product Safety Guide (P/N: 020-102711-XX)*
- *Cinema 4K-RGB Service Guide (P/N: 020-102713-XX)*
- *CineLife Serial Commands Guide (P/N: 020-102714-XX)*
- *Cinema 4K-RGB Specifications Guide (P/N: 020-102729-XX)*

### **Componentes do projetor (frente)**

Saiba mais sobre os componentes na frente do projetor.

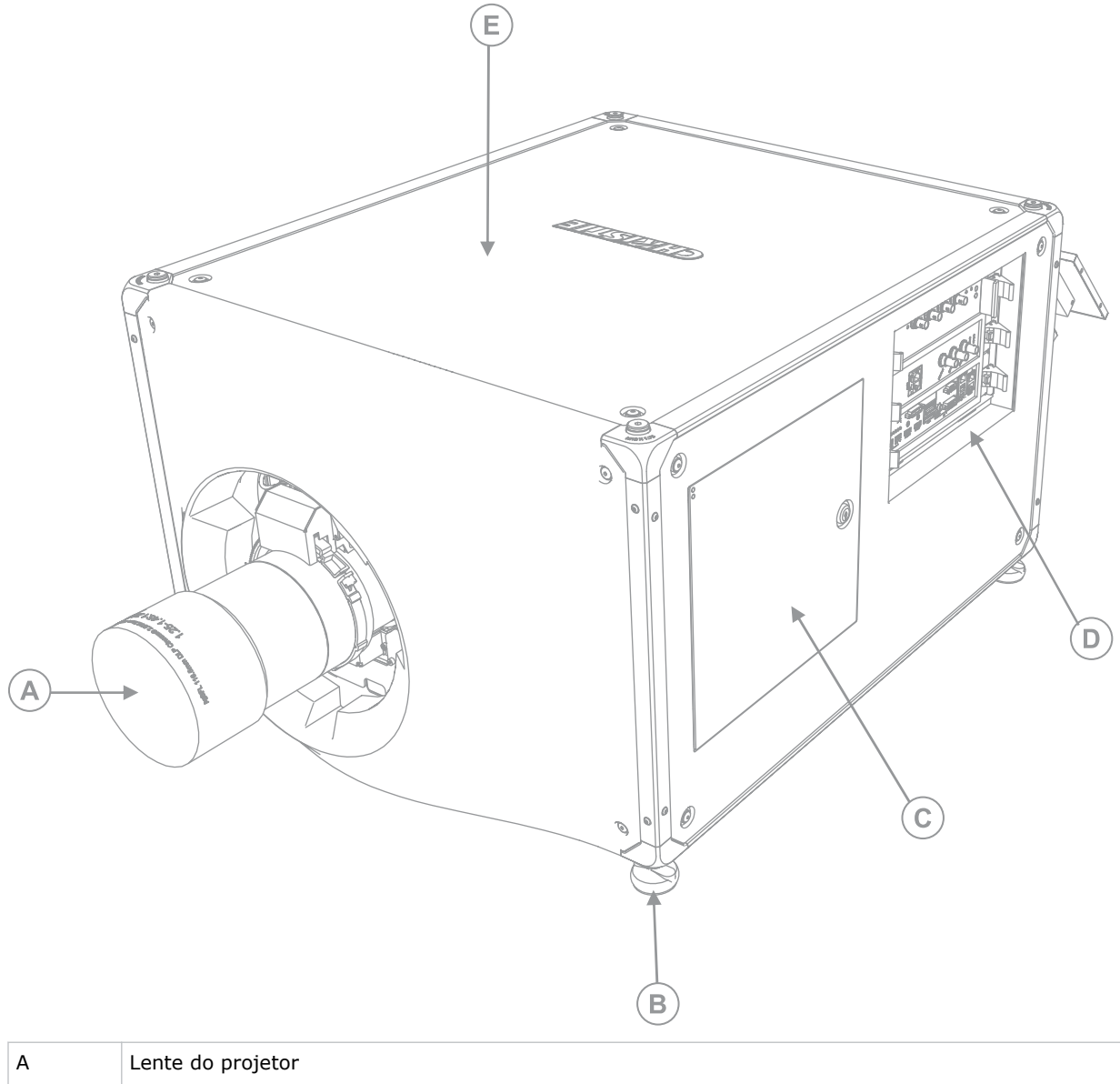

Uma lista de lentes disponíveis está disponível nas especificações do projetor. Para mais informações, ver *Cinema 4K-RGB Specifications Guide (P/N: 020-102729-XX)*.

<span id="page-14-0"></span>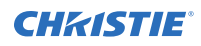

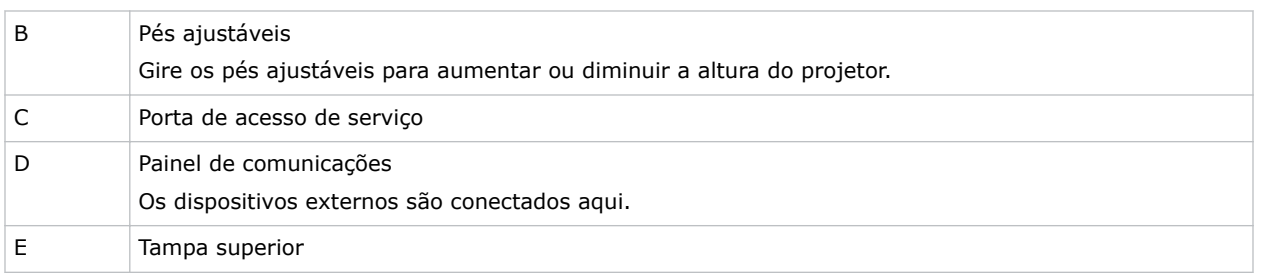

## **Componentes do projetor (traseira)**

Saiba mais sobre os componentes na traseira do projetor.

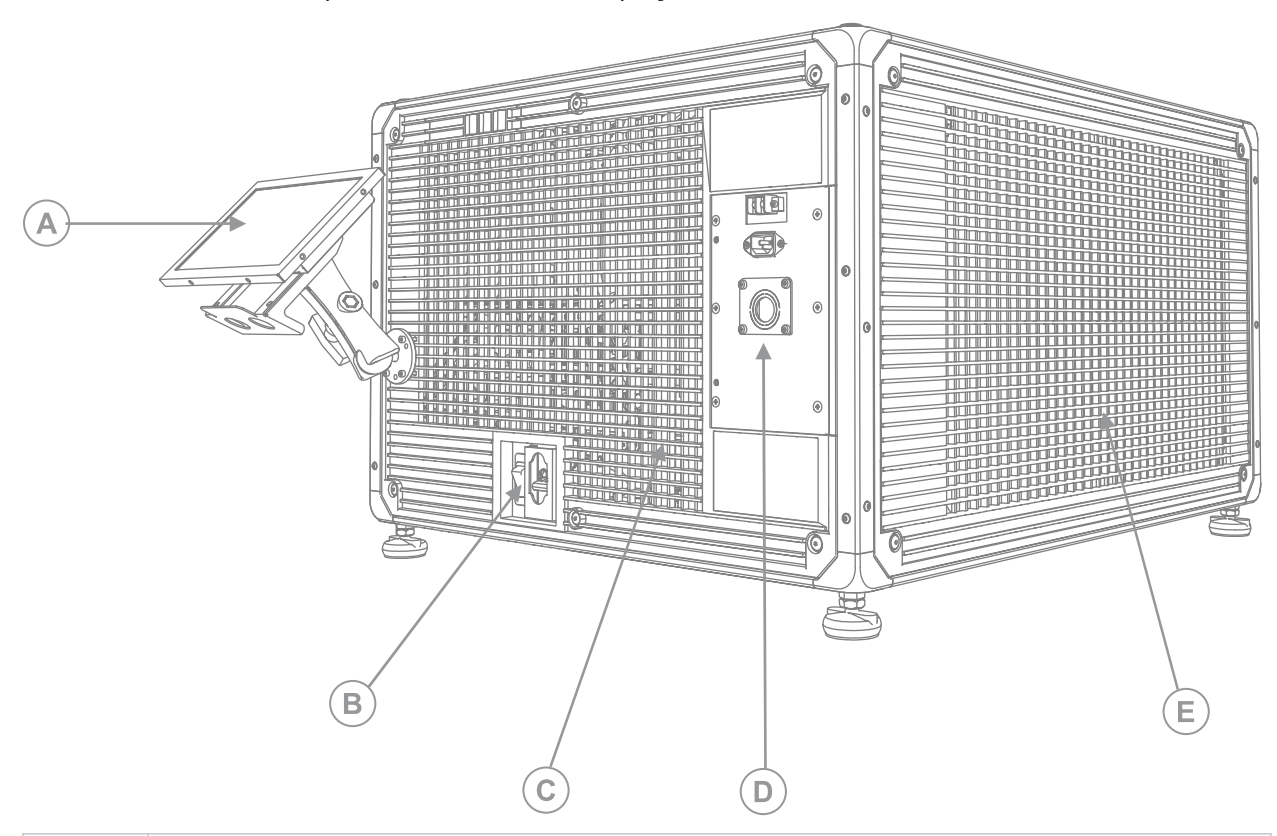

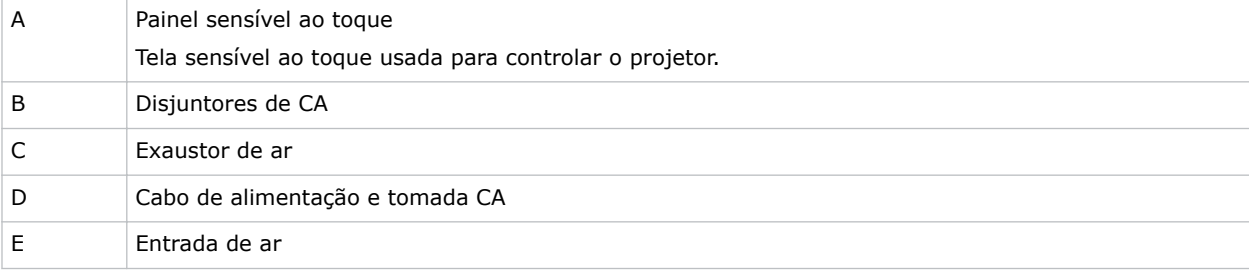

#### <span id="page-15-0"></span>**Lista de componentes**

Verifique se todos os componentes foram recebidos com o projetor.

- Painel sensível ao toque, chicote do painel sensível ao toque e braço de montagem do painel
- Chave de alta segurança para abrir a porta de acesso de serviço do projetor

Há também disponível um cabo de alimentação de entrada do no-break. Para informações sobre acessórios disponíveis, consulte *Cinema 4K-RGB Specifications Guide (P/N: 020-102729-XX)*.

#### **Recursos-chave**

Entenda as características importantes do projetor.

- Iluminação de laser RGV de estado sólido Christie RealLaser™
- Motor da luz DLP™ de três chips de 1,38 pol. 4K
- Christie Eletrônica CineLife™ Série 3
- Recurso de trava de cor LiteLOC™ para brilho e cor constante da imagem
- Módulo do laser de acoplamento direto integrado no chassis do projetor
- Forma compacta para caber nas cabines de projeção existentes
- Extração do ar de exaustão (utilizando acessório opcional)

#### **Contate o seu revendedor**

Registre as informações sobre a sua instalação e mantenha essas informações com os seus registros para auxiliar em qualquer manutenção do seu produto. Se encontrar um problema, contate o seu revendedor.

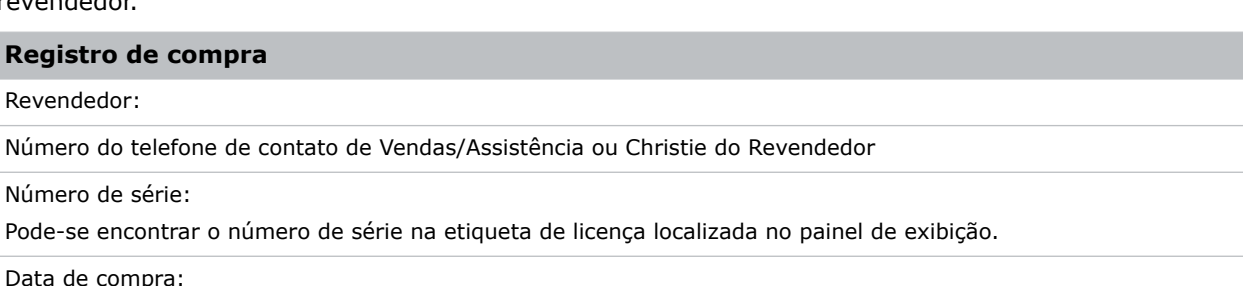

Data de instalação:

## **Suporte técnico**

Suporte técnico para os produtos Christie está disponível em:

- América do Norte e do Sul: +1-800-221-8025 ou *[Support.Americas@christiedigital.com](mailto:Support.Americas@christiedigital.com)*
- Europa, Oriente Médio e África: +44 (0) 1189 778111 ou *[Support.EMEA@christiedigital.com](mailto:Support.EMEA@christiedigital.com)*
- Ásia Pacífico: +65 6877-8737 ou *[Support.APAC@christiedigital.com](mailto:Support.APAC@christiedigital.com)*
- Christie Serviços gerenciados: +1-800-550-3061 ou *[NOC@christiedigital.com](mailto:NOC@christiedigital.com)*

#### <span id="page-16-0"></span>**CHRISTIE**

## **Instalação e configuração**

Saiba como posicionar e instalar o projetor.

## **Requisitos do local**

Para instalar e operar o projetor Cinema 4K-RGB com segurança, o local da instalação deve atender estes requisitos mínimos.

#### **Ambiente físico de operação**

- Temperatura ambiente (operacional) 10 °C a 35 °C
- Umidade (não condensante) 10 % a 80 %
- Altitude operacional 0 a 3000 metros

#### **Dutos de exaustão externos**

É necessário ventilação suficiente em volta do projetor para regular a temperatura do módulo de laser interno. Se necessário, pode-se instalar dutos AVAC de entrada e exaustão de ar.

Há um duto de exaustão também disponível para compra como acessório opcional (P/N: 163-102104- XX). As instruções para instalar o duto de exaustão estão inclusas com a peça acessória.

O local de instalação deve fornecer um fluxo de ar de 450 pés cúbicos por minuto (CFM) em elevação de 1 a 1000 metros e deve permitir uma carga térmica de 4 kW.

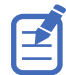

Para cada 1000 metros adicionais acima do nível do mar, aumentar o valor do fluxo de ar (CFM) em 15 %. Se não for utilizado um duto de extração, a faixa de temperatura operacional fica restrita entre 10 °C e 25 °C a uma altitude máxima de 3000 metros.

#### **Conexão de energia permanente**

É necessário um disjuntor de parede certificado, com valor nominal máximo de 30 A. Ele deve fazer parte do prédio e ser de fácil acesso.

O projetor deve estar conectado a uma alimentação que use uma conexão com fiação fixa. A fonte de luz do projetor exige a conexão CA permanente para funcionar. Há também um conector disponível para uma fonte de energia sem interrupção (no-break) para fornecer energia de reserva somente para a parte eletrônica do projetor.

## **Preparação do local de instalação**

Certifique-se de que a área de instalação esteja pronta para os componentes.

1. Desobstrua a área de instalação.

<span id="page-17-0"></span>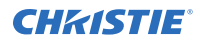

- 2. Coloque placas de advertência de perigo de laser em todas as portas de entrada.
- 3. Coloque cada componente perto de seu local de instalação.

### **Como levantar e posicionar o projetor**

Levante e posicione o projetor em segurança no local onde for utilizado.

**Advertência!** Se não for evitado, o seguinte pode resultar em morte ou ferimentos graves.

- 
- São necessárias no mínimo quatro pessoas ou equipamento apropriado de içamento para erguer, instalar ou mover o produto com segurança.
- Não instale nem opere o projetor em nenhuma posição que não atenda as especificações do produto mencionadas para alinhamento e orientação.

Este produto deve ser instalado numa orientação de paisagem, com os quatro pés apoiados sobre uma superfície nivelada. Não instale nem opere o projetor numa posição invertida. Se o seu local tiver quaisquer requisitos de instalação que não os de uma cabine típica de projeção de cinema, contate aChristiepara assistência.

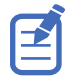

Antes de erguer e posicionar o projetor, consulte*[os requisitos de distância de perigo de intensidade da](#page-5-0) [luz](#page-5-0)* (à página 6).

- 1. Posicione cada pessoa nos cantos do projetor.
- 2. Coloque as duas mãos debaixo do canto, segurando a estrutura do projetor. Não erga o projetor usando nenhuma característica da superfície externa do projetor, como as persianas ou abertura da lente.
- 3. Levante o projetor e leve-o para o local onde for utilizado.
- 4. Se estiver instalando o projetor com o adaptador do suporte de rack opcional (P/N: 163-101103-XX), siga as instruções fornecidas com esse acessório. Para mais informações sobre acessórios disponíveis, consulte *Cinema 4K-RGB Specifications Guide (P/N: 020-102729- XX)*.
- 5. Posicione o projetor de forma que fique centralizado e paralelo com a tela do recinto. Se o espaço for limitado, posicione o projetor ligeiramente fora de centro e use a compensação da lente para centralizar a imagem na tela.

### **Conexão da alimentação**

A configuração recomendada é fornecer uma conexão de fiação fixa para a alimentação de CA. Ao conectar o projetor a uma alimentação de CA, siga todos os códigos elétricos para o seu local.

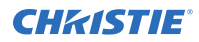

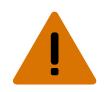

**Advertência!** Se não for evitado, o seguinte pode resultar em morte ou ferimentos graves.

- Sempre conecte primeiro o terra ou aterramento para reduzir o perigo de choque.
- PERIGO DE INCÊNDIO! Não use um fio de alimentação, arnês ou cabo que pareça danificado.
- RISCO DE INCÊNDIO E CHOQUE! Não tente operar a menos que o cabo de alimentação, tomada e plugue atendam às normas locais de capacidade nominal apropriadas.
- PERIGO DE CHOQUE! Não tente a operação se a alimentação de CA não estiver dentro da faixa de corrente e tensão especificadas, conforme especificado no rótulo de licença.
- PERIGO DE CHOQUE! Um fio terra dedicado e protegido deve ser instalado no produto por técnicos ou eletricistas qualificados da Christie antes que ele possa ser conectado à energia.
- Um eletricista certificado deve estar presente durante a instalação para garantir que a instalação atende o código elétrico local.

**Cuidado!** Se não for evitado, o seguinte pode resultar em ferimentos leves ou moderados.

- Use um conector de alívio de tensão adequadamente dimensionado dotado de placa de abertura para assegurar uma vedação ambiental adequada e para evitar que o cabo de alimentação CA fique acidentalmente gasto ou que raspe contra a placa de abertura.
- É necessário um disjuntor de parede certificado, com valor nominal máximo de 30 A. Ele deve fazer parte do prédio e ser de fácil acesso.
- Use um fio de cobre de bitola 12 AWG no mínimo, com aterramento, para a conexão da alimentação geral de CA para o terminal de aterramento do projetor.
- O material da fiação do condutor para o bloco de terminais pode ser de cobre ou alumínio.

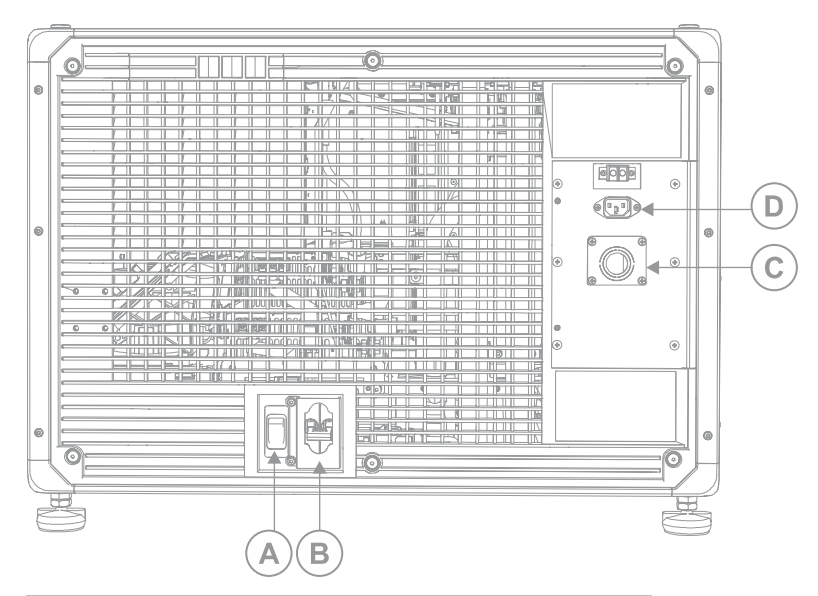

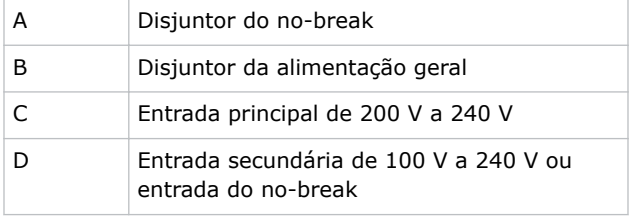

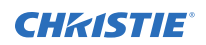

- 6 **COD**  $\widehat{a}$  $\sqrt{[\mathbf{r}_1 \mathbf{r}]}$  $\bullet$  $\circledcirc$ utiour  $^\circledR$
- 1. Remover a tampa traseira do projetor ao soltar os seis parafusos cativos.

2. No lado direito da traseira do projetor, remova os quatro parafusos que prendem a placa de abertura da tomada CA.

A alimentação de CA é passada até o bloco de terminais através de um alívio de tensão apropriado montado nessa placa de abertura.

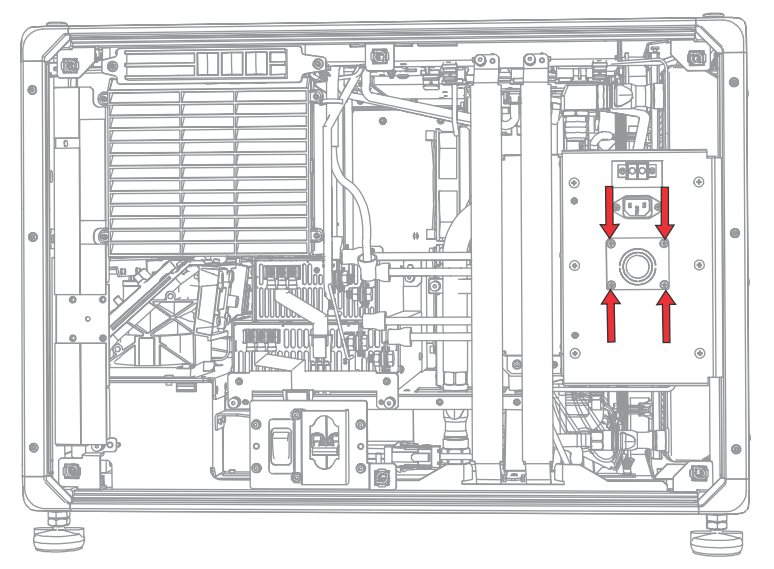

3. Para abrir a área da alimentação de CA do projetor, remova os seis parafusos que prendem a tampa e girar a tampa para baixo para abri-la.

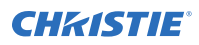

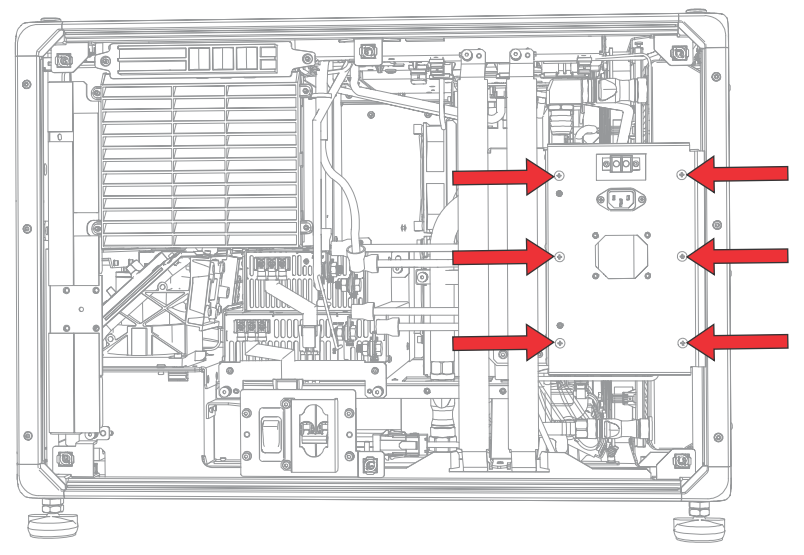

- 4. Pegando o cabo de linha aprovado para o seu local, descasque a capa do cabo para expor um comprimento de 120 mm dos fios agrupados.
- 5. Corte os fios da Fase (preta ou marrom) e do Neutro (branco ou azul) para encurtá-los para um comprimento entre 80 mm e 100 mm.
- 6. Usando um descascador de fio, remova o isolamento de cada fio individual para expor 10 mm de fio nu na extremidade.
- 7. Passe os fios através do alívio de tensão na placa de abertura e através da tampa de entrada CA.
- 8. Prenda a ponta nua dos fios de Terra (G), Fase (L) e Neutro (N) nos conectores do bloco de terminais, começando primeiro com a conexão de Terra (verde), seguida das conexões de Fase (preta ou marrom) e Neutro (branco ou azul).

<span id="page-21-0"></span>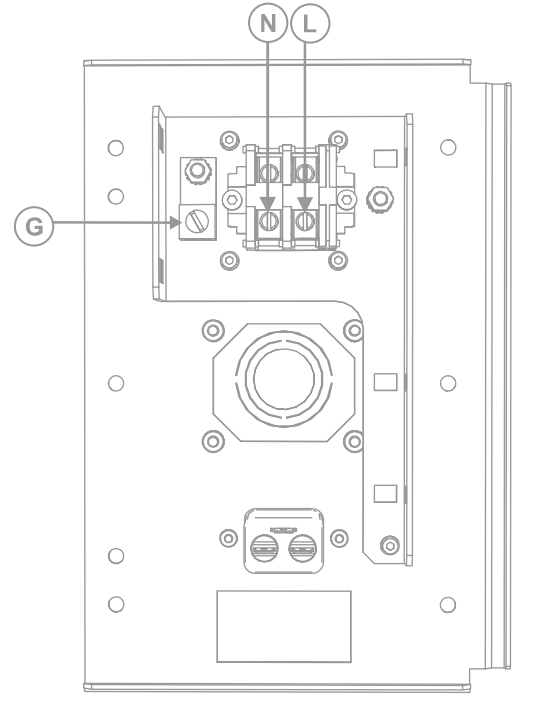

- 9. Levante a tampa de entrada CA para o lugar e prenda-a novamente com os seis parafusos.
- 10. Usando os quatro parafusos, coloque novamente a placa de abertura e certifique-se de que o alívio de tensão apropriado esteja no lugar.
- 11. Usando os seis parafusos cativos, reinstale a tampa traseira do projetor.

#### **Conexão a um no-break**

Um no-break (fonte de energia constante) permite que a parte eletrônica do cabeçote do projetor de cinema continue operante durante uma falha de energia.

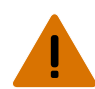

**Advertência!** Se não for evitado, o seguinte pode resultar em morte ou ferimentos graves.

• PERIGO DE CHOQUE! O fio de alimentação opcional do no-break (UPS) deve ser inserido numa tomada com aterramento.

A tabela seguinte lista os números de peça para os fios opcionais do no-break para cada região.

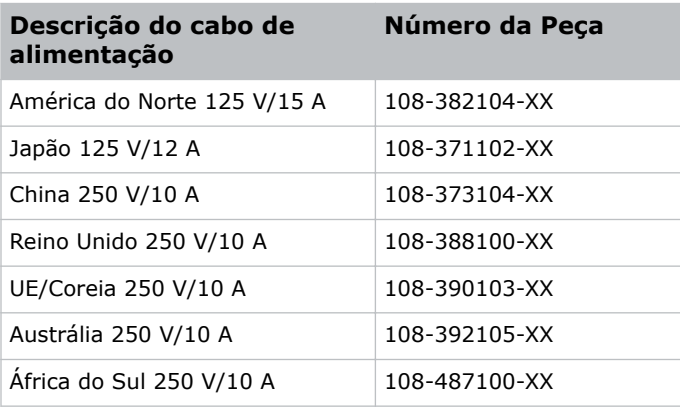

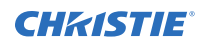

- 1. Remova o painel sensível ao toque do projetor.
- 2. Remova a tampa traseira do projetor desaparafusando os 6 parafusos cativos.
- 3. Atrás do disjuntor de entrada Geral, desconecte o plugue de entrada Geral da fonte de alimentação superior.

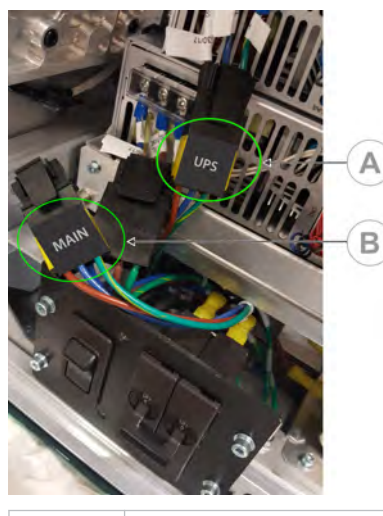

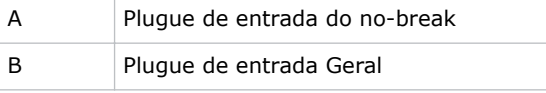

- 4. Remova a tampa protetora do plugue de entrada do no-break.
- 5. Conecte o plugue de entrada do no-break à fonte de alimentação superior (A).

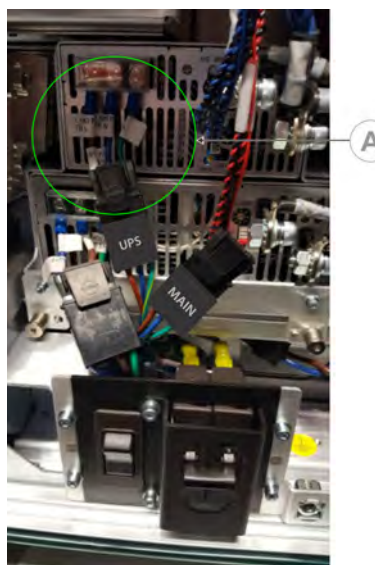

- 6. Coloque a tampa protetora do plugue do no-break no plugue de entrada Geral.
- 7. Reinstale o painel traseiro do projetor.
- 8. Reinstale o painel sensível ao toque do projetor.
- 9. Conecte o cabo de alimentação apropriado de no-break no no-break e então na entrada UPS (entrada B) no projetor.

## <span id="page-23-0"></span>**Instalação da lente**

A lente veda o cabeçote de projeção, evitando a entrada de contaminantes na área da parte eletrônica principal.

Antes de instalar a lente, certifique-se de desligar o projetor e os disjuntores.

Não opere o projetor sem uma lente instalada. Instale uma tampa da lente ao instalar ou transportar o projetor.

1. Remova as capas da frente e de trás da lente.

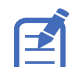

As capas da lente devem ser removidas, senão podem derreter e danificar a lente.

2. Posicione a lente de forma que a etiqueta **UP** (Para cima) fique voltada para cima.

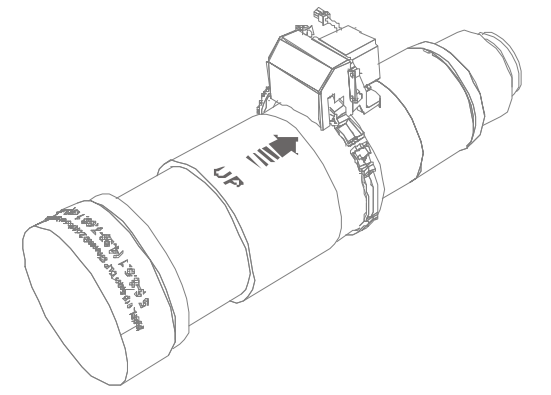

3. Gire a braçadeira na montagem da lente para a posição aberta.

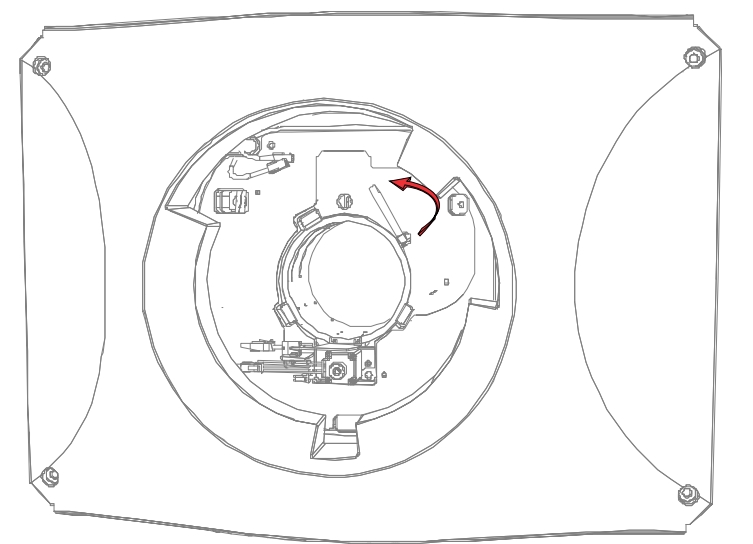

- 4. Insira totalmente a lente na abertura de montagem da lente sem girar, até ela chegar na posição de parada.
- 5. Conecte o motor de zoom da lente nos dois conectores do chicote do motor de zoom.
- 6. Trave o conjunto da lente no lugar ao girar o grampo da lente para baixo.

<span id="page-24-0"></span>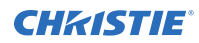

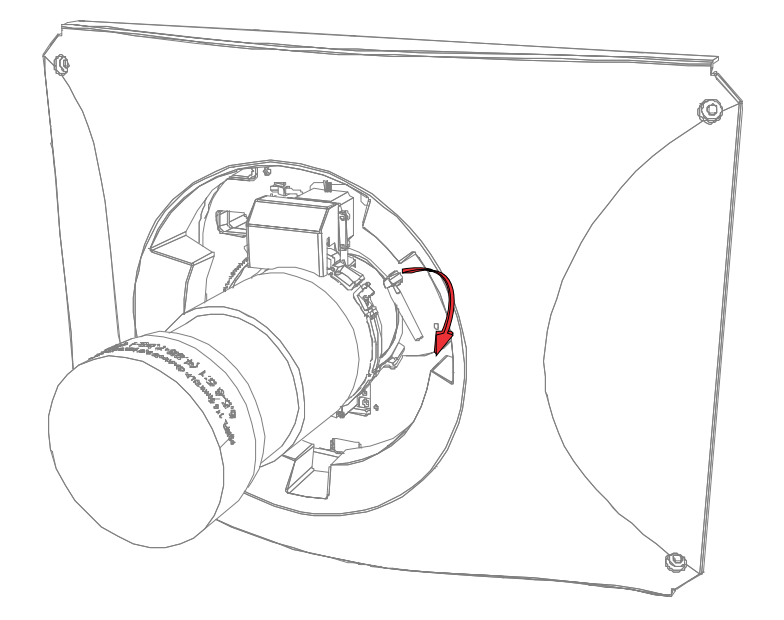

### **Instalação do painel sensível ao toque**

O painel sensível ao toque controla as funções do projetor e possibilita acesso rápido às informações do projetor.

O painel sensível ao toque é montado na tampa traseira do projetor.

- 1. Remova o painel sensível ao toque e o braço de montagem de sua embalagem.
- 2. Fixe uma extremidade do braço de montagem do painel sensível ao toque sobre a junta esférica na parte traseira do painel sensível ao toque.

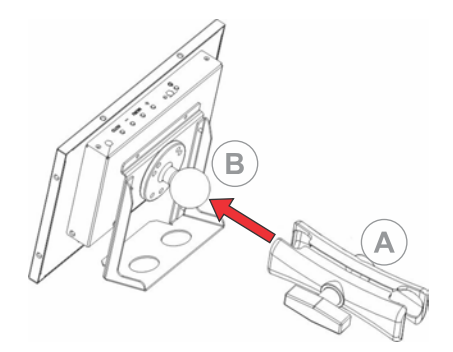

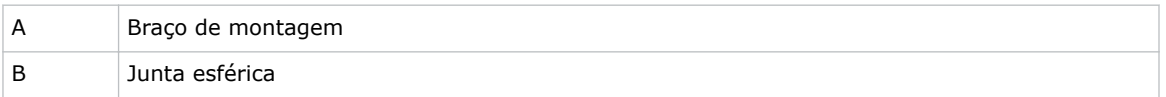

3. Enquanto sustenta o painel sensível ao toque, fixe a outra extremidade do braço de montagem do painel sensível ao toque sobre a junta esférica no painel traseiro ou no lado da eletrônica do projetor.

<span id="page-25-0"></span>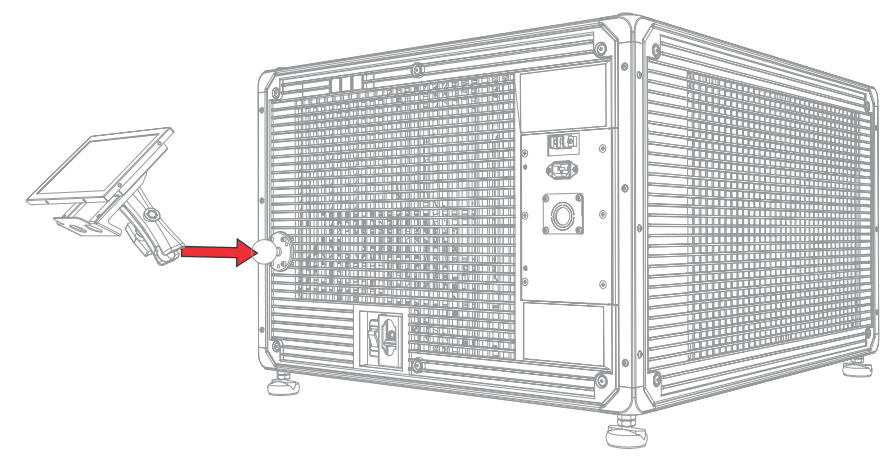

4. Aperte o braço de montagem até ele encaixar firme sobre a junta esférica.

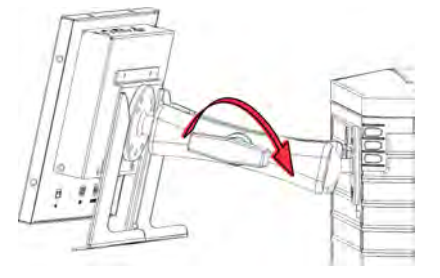

- 5. Conectar o chicote do painel sensível ao toque no painel sensível ao toque:
	- a) Conecte uma extremidade do cabo USB à porta USB na parte traseira do painel sensível ao toque.
	- b) Conecte uma extremidade do cabo do painel sensível ao toque na porta **DC IN 12 V** na parte traseira do painel sensível ao toque.
	- c) Conecte uma extremidade do conector VGA na porta **VGA** na parte traseira do painel sensível ao toque.
- 6. Conecte o chicote do painel sensível ao toque no projetor:
	- a) Conecte a outra extremidade do cabo USB a uma porta USB no painel de comunicações do projetor.
	- b) Conecte a outra extremidade do cabo USB a uma porta USB no painel de comunicações do projetor.
	- c) Conecte a outra extremidade do conector VGA na porta VGA Out (Saída de VGA) no painel de comunicações do projetor.
- 7. Para ligar o painel sensível ao toque, aperte o botão de alimentação na parte superior do painel.

Se o projetor não estiver conectado à alimentação de CA com os disjuntores na posição ON (Ligado), você não conseguirá ligar o painel sensível ao toque.

## **Modos de alimentação do projetor**

O projetor Cinema 4K-RGB rastreia as horas de operação do laser para o subsistema óptico do laser (LOS).

<span id="page-26-0"></span>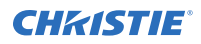

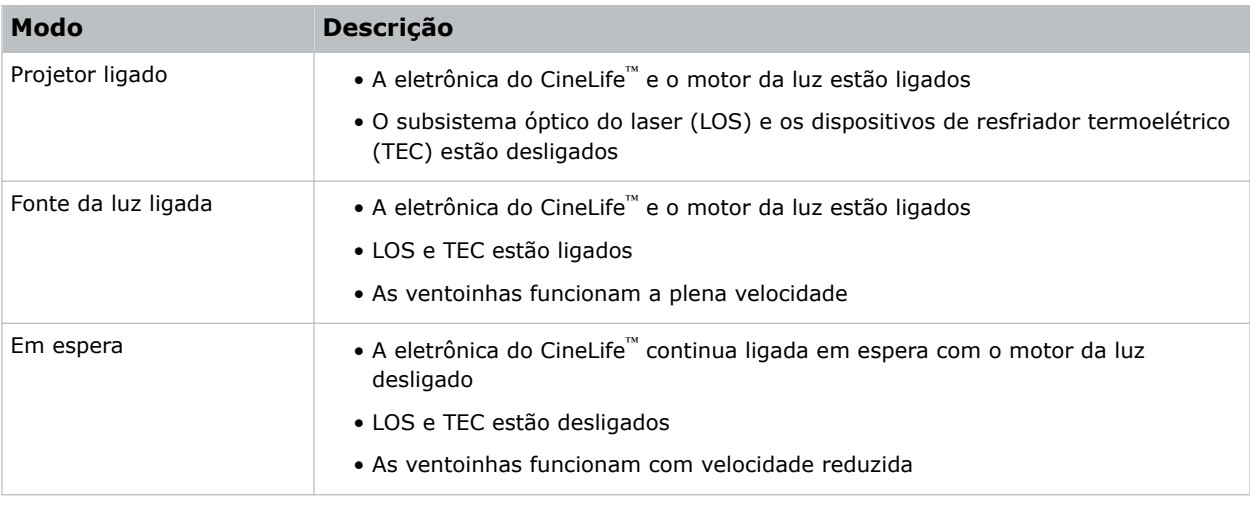

O projetor opera com os seguintes modos de alimentação:

#### **Como ligar ou desligar o projetor**

Ligue o projetor para exibir conteúdo, ou desligue-o para conservar energia.

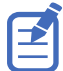

Para operar o projetor, os disjuntores devem estar na posição ON (Ligado). Se você estiver fazendo manutenção no projetor ou removendo as tampas protetoras, certifique-se de que os disjuntores MAIN (Geral) e UPS (no-break) estão na posição Off (Desligado).

• Na barra de ferramentas direita, toque e segure **Power** (Alimentação).

Se a fonte de luz estiver ligada ao se desligar o projetor, a fonte de luz entra automaticamente em um período de resfriamento de dez minutos.

### **Conexão com o projetor**

Conecte-se com o projetor para acessar os menus do projetor.

- 1. Toque em **Login**.
- 2. Da lista de Usuários, selecione um nome de usuário.
- 3. Insira sua senha.
- 4. Toque em **Login**.

#### **Como ligar ou desligar a fonte de luz**

Ligue a fonte de luz para exibir conteúdo ou visualizar padrões de teste, desligue a luz para aumentar a vida dos lasers.

• Para ligar ou desligar a fonte de luz, na barra de ferramentas direita, toque e segure **Light (Luz)**.

Se você ligar a fonte de luz quando a alimentação do projetor estiver desligada, a alimentação é ligada automaticamente.

## <span id="page-27-0"></span>**Ativação do acoplamento**

Você precisa concluir o acoplamento para exibir o conteúdo e para cumprir com a especificação Iniciativas de Cinema Digital (DCI).

Você não pode concluir o acoplamento remotamente.

- 1. No menu esquerdo de navegação, toque em **Service Setup (Configuração de serviço)** > **Marriage Setup (Configuração de acoplamento)**.
- 2. Toque em **Start** (Iniciar) e preencha o Assistente de configuração de casamento).
- 3. Toque em **Finish (Terminar)**.

## **Conclusão da lista de verificação de instalação**

Conclua a lista fornecida de verificação de instalação (P/N: 020-101711-XX) e devolva-a à Christie.

#### <span id="page-28-0"></span>**CHRISTIE**

## **Conexão de dispositivos ao projetor e estabelecimento de comunicação**

Para exibir o conteúdo, você deve conectar um dispositivo capaz de armazenar ou reproduzir conteúdo para o projetor.

## **Conexões da cabeça do projetor e LEDs de status**

Entenda as entradas para o projetor.

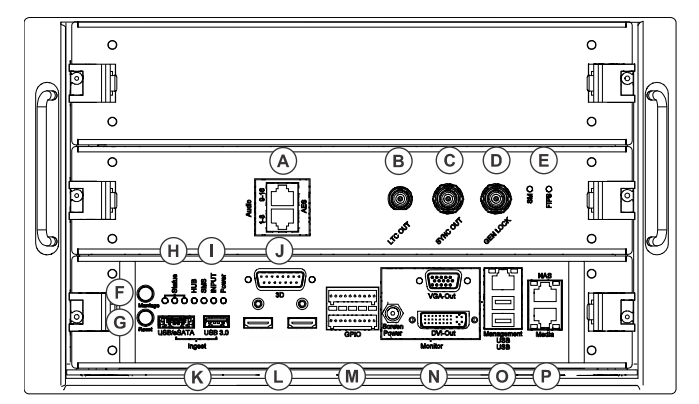

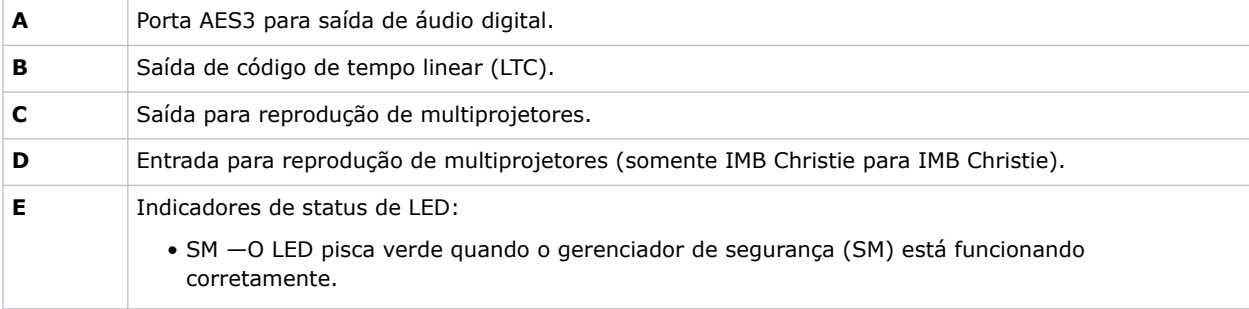

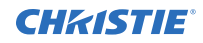

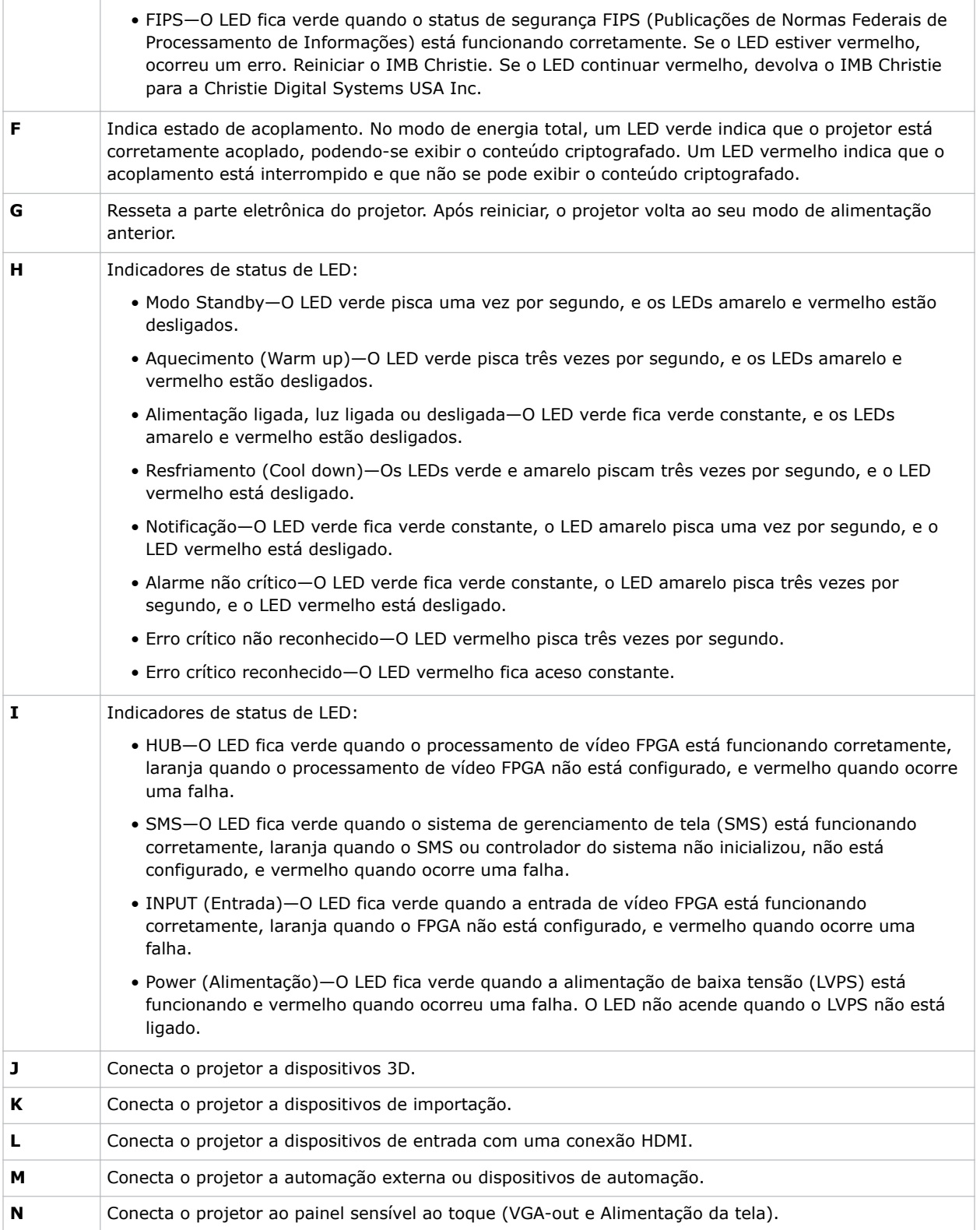

<span id="page-30-0"></span>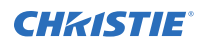

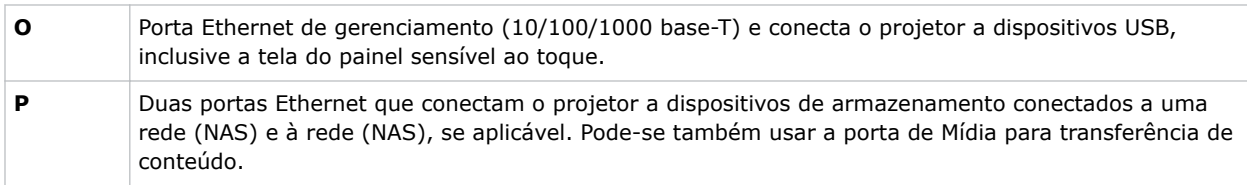

#### **Conexão do projetor a uma rede**

Pode-se conectar os projetores Cinema 4K-RGB a vários dispositivos de mídia e redes por fio.

Para informações detalhadas sobre a conexão de um projetor a um dispositivo ou rede, consulte o *Cinema 4K-RGB User Guide (P/N: 020-102712-XX)*.

### **Conexão de dispositivos à porta 3D**

Para informações sobre a conexão de dispositivos à porta 3D do projetor, consulte a documentação do produto para o dispositivo que você estiver utilizando.

#### <span id="page-31-0"></span>**CHRISTIE®**

## **Gerenciamento da fonte de luz**

Saiba como configurar um arquivo de laser e usar o recurso LiteLOC™ do projetor.

O arquivo de laser lhe permite controlar as configurações de alimentação dos lasers vermelho, verde e azul (RGB). O recurso LiteLOC™ garante que a cor e o brilho sejam mantidos no nível que você ajustar.

Você pode criar múltiplos arquivos de laser para gerenciar diferentes tamanhos de tela, requisitos de brilho, temperaturas ambientes na cabine de projeção e tipos de conteúdo (tais como 2D, 3D e conteúdo alternativo).

#### **Criação de um novo arquivo de laser**

Criar um arquivo de laser para armazenar as configurações de potência para a fonte de luz do laser RGB e a temperatura ambiente máxima esperada para a cabine de projeção.

O limite de potência máxima (MAX) para o Vermelho e o Verde muda de acordo com o valor ajustado para a temperatura ambiente máxima esperada. Para os níveis de potência Vermelho, Verde e Azul, a estabilidade do sistema pode ser afetada se os níveis forem ajustados abaixo do limite de potência mínimo (MIN) mostrado.

Para garantir que a cor e o brilho sejam mantidos nos níveis exigidos para a sua instalação, a Christie recomenda que você habilite o LiteLOC™ para cada arquivo de laser que você criar.

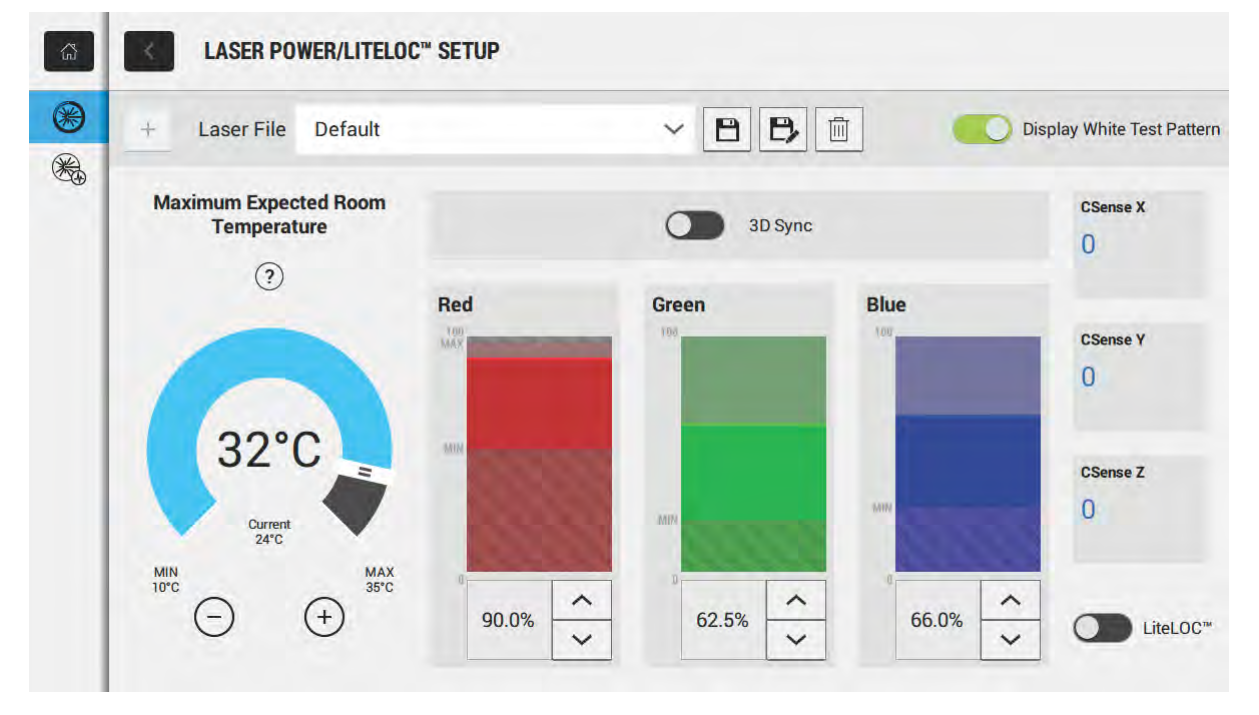

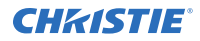

Ao refinar os ajustes de potência do laser, o tempo necessário para re-estabilizar o projetor depende do tamanho do ajuste. Para ajustes muito pequenos das configurações da temperatura ambiente esperada ou da potência, o projetor exige apenas 1 ou 2 minutos para se re-estabilizar. Para ajustes maiores, o projetor pode exigir até 15 minutos para se re-estabilizar.

- 1. No painel de navegação esquerdo, toque em **Laser Settings** > **Laser Power/LiteLOC Setup** (Configurações do laser / Configuração da potência do laser/LiteLOC).
- 2. Para ativar os controles, toque no controle deslizante **Display White Test Pattern (Exibir padrão de teste branco)**.
- 3. Para criar um novo arquivo de laser, toque em **Create (Criar)**.
- 4. No diálogo Criar, insira um nome para o novo arquivo de laser e toque em **Create (Criar)** (Criar).
- 5. Se o arquivo do laser for associado a um canal 3D, toque no controle deslizante **3D Sync (sincronização 3D)**.
- 6. Em Temperatura Ambiente Máxima Esperada, toque nos sinais de mais e menos (ou arraste o controle deslizante de temperatura) para indicar a temperatura ambiente máxima esperada na cabine de projeção.

O sistema usa a temperatura ambiente máxima esperada para calcular a potência da luz. O ajuste padrão da temperatura ambiente máxima esperada é de 25 °C. Uma temperatura ambiente mais baixa geralmente resulta em maior brilho e melhor eficiência. Uma temperatura ambiente mais alta reduzirá o ajuste de potência máxima disponível para os lasers. A configuração da temperatura ambiente máxima esperada deve refletir as condições atuais de operação.

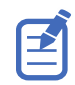

Se você ajustar uma temperatura ambiente máxima esperada que esteja abaixo da temperatura ambiente existente, o sistema exibe uma advertência.

7. Ajuste os níveis aproximados de potência do Vermelho, Verde e Azul conforme necessário para o seu ambiente de projeção e deixe o projetor se estabilizar por 15 minutos.

A estabilidade do sistema pode ser afetada se você ajustar um nível de potência abaixo do nível mínimo de potência recomendado.

Ao ajustar o nível de potência do Vermelho ou Verde, a Christie recomenda ajustar um nível abaixo do limite máximo (MAX) mostrado. Um valor abaixo do limite máximo assegura um brilho otimizado que pode ser mantido durante todo o tempo.

8. Se a cor ou o brilho não estiverem no nível-alvo, refine os ajustes de potência do Vermelho, Verde e Azul para atingir o alvo, e então deixe o projetor se re-estabilizar por mais uns 3 a 5 minutos.

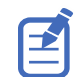

Considera-se que o projetor está estável quando não houver mais ajustes e você obtiver os mesmos resultados de estado da tela após dois conjuntos de medições, com 5 minutos entre eles.

9. Uma vez obtidos a cor e o brilho corretos e o projetor tiver se estabilizado, toque no controle deslizante **LiteLOC** para travar os ajustes.

A cor do controle deslizante fica verde para indicar que os ajustes estão travados. O sistema LiteLOC™ do projetor mantém os níveis de brilho e cor.

10. Para salvar o novo arquivo de laser, toque em **Save (Salvar)**.

Os dados do sensor de cor (CSense) são exibidos na interface para fornecer feedback sobre as informações atuais do sensor de cor.

#### <span id="page-33-0"></span>**Modificação de um arquivo de laser existente**

Modifique as configurações no arquivo de laser para alterar os ajustes de alimentação do laser ou a temperatura ambiente máxima esperada.

Ao refinar as configurações de alimentação do laser, o tempo necessário para re-estabilizar o projetor depende do tamanho do ajuste. Para ajustes muito pequenos nas configurações da temperatura ambiente esperada ou de alimentação, o projetor requer somente de 1 a 2 minutos para se reestabilizar. Para justes maiores, o projetor pode precisar de até 15 minutos para se re-estabilizar.

- 1. No menu de navegação esquerdo, toque em **Laser Settings (Configurações do laser)** > **Laser Power/LiteLOC Setup (Configuração da alimentação do laser/LiteLOC)**.
- 2. Para começar a modificar as configurações, toque no controle deslizante **Display White Test Pattern (Exibir Padrão de teste branco)**.
- 3. Da lista de Arquivos de laser, selecione o arquivo de laser a ser editado.
- 4. Para destravar o arquivo, toque no controle deslizante **LiteLOC**. A cor do controle deslizante fica cinza para indicar que as configurações estão destravadas.
- 5. Ajuste a temperatura ambiente máxima esperada e os níveis de alimentação para Vermelho, Verde e Azul, conforme necessário para corrigir a cor e o brilho na tela.
- 6. Uma vez atingidos o brilho e a cor corretos e o projetor tiver se estabilizado, toque no controle deslizante **LiteLOC** para travar as configurações. A cor do controle deslizante fica verde para indicar que as configurações estão travadas.
- 7. Para salvar as novas configurações, toque em **Save (Salvar)**.

## **Cópia de configurações existentes de laser para um novo arquivo**

Copie um arquivo de laser existente quando quiser criar um novo arquivo com configurações semelhantes.

- 1. No menu de navegação esquerdo, toque em **Laser Settings (Configurações do laser)** > **Laser Power/LiteLOC Setup (Configuração da Alimentação do Laser/LiteLOC)**.
- 2. Toque no controle deslizante **Display White Test Pattern (Exibir padrão de teste branco)**.
- 3. Da lista de Arquivos de Laser, selecione o arquivo que deseja copiar.
- 4. Para salvar o novo arquivo de laser, toque em **Save As (Salvar como).**
- 5. Insira um novo nome para o arquivo de laser e então toque em **Save (Salvar)**. Ajuste as configurações de temperatura máxima esperada e de alimentação conforme necessário para a nova configuração.

### **Exclusão de um arquivo de laser**

Exclua um arquivo de laser quando a configuração não for mais necessária.

1. No menu de navegação esquerdo, toque em **Laser Settings (Configurações do laser)** > **Laser Power/LiteLOC Setup (Configuração de potência do laser/LiteLOC)**.

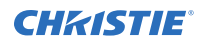

- 2. Toque no controle deslizante **Display White Test Pattern (Exibir padrão de teste branco)**.
- 3. Na lista Arquivos de Laser, selecione o arquivo a ser excluído.
- 4. Toque em **Delete (Excluir)**.
- 5. Para confirmar a exclusão, toque em **Delete (Excluir)**.

# <span id="page-35-0"></span>**Ajuste da imagem**

Saiba mais como ajustar a geometria da imagem para que ela seja exibida corretamente.

## **Calibração do Sistema de Lente Inteligente**

Nos projetores Cinema 4K-RGB, o Sistema Inteligente de Lente (ILS) é ativado como padrão.

Use o recurso de Auto calibrar do ILS para encontrar e compensar o rebote do motor e para determinar a faixa de movimento para a lente atualmente instalada.

- 1. No menu de navegação esquerdo, toque em **Image Settings (Configurações da imagem)** > **ILS File Setup (Configuração do arquivo ILS)**.
- 2. Da lista Arquivos ILS, selecione um arquivo ILS disponível.
- 3. Toque em **Auto Calibrate (Autocalibrar)**.
- 4. Toque em **Continue**. O sistema executa a calibração da lente.

#### **Correção do efeito de vinheta**

Uma imagem que esteja mais brilhante no centro do que nos lados necessita de correção do efeito de vinheta.

Se a sua imagem sofrer do efeito de vinheta, a lente atingiu o fim de sua faixa de curso de deslocamento (offset). Se a sua instalação não permitir que a imagem seja centralizada no centro da tela, mova o projetor todo no sentido de deslocamento da lente.

## **Ajuste da inclinação e nível do projetor**

Para assegurar um excelente desempenho do projetor, instale-o para que fique centralizado e paralelo com a tela.

Para compensar a inclinação ou deslocamento, você pode ajustar os pés do projetor e a posição do suporte da lente.

Este produto deve ser instalado em uma orientação de paisagem, com os quatro pés apoiados numa superfície nivelada. Não instale nem opere o projetor numa posição invertida. Se o seu local tiver quaisquer requisitos de instalação que não o de uma cabine típica de projeção de cinema, contate a Christie para assistência.

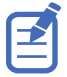

A inclinação do projetor da frente para trás não pode exceder 15° para baixo nem 5° para cima. A inclinação de um lado para outro deve ficar entre +3º e -3° do nível.

1. Para ajustar a altura do projetor, solte a porca de trava nos pés ajustáveis na parte inferior do projetor.

<span id="page-36-0"></span>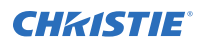

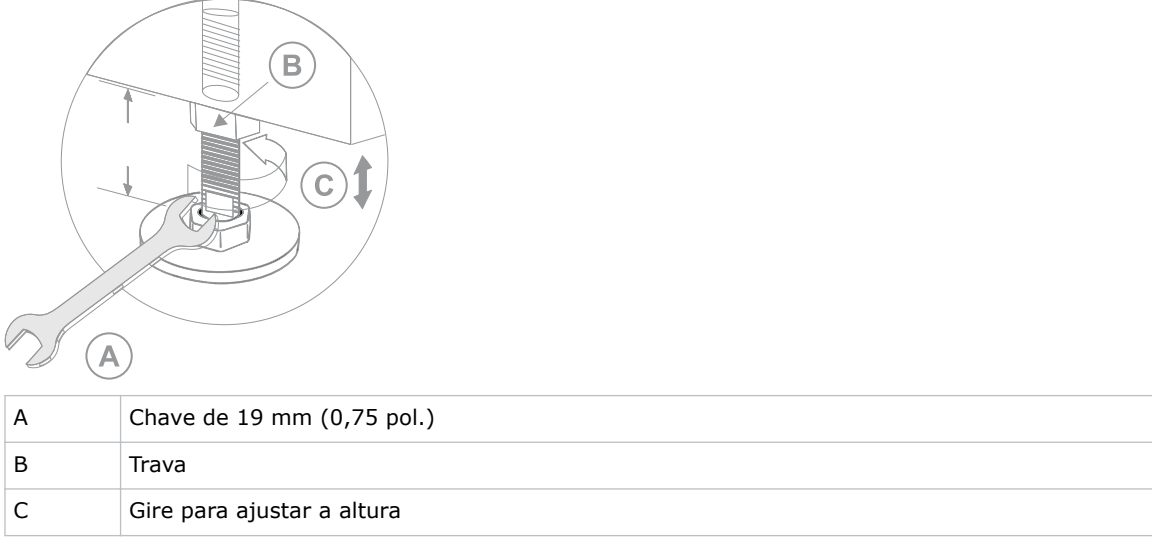

- 2. Aumente ou diminua os pés.
- 3. Quando o ajuste estiver correto, aperte a porca de trava.

## **Correção do efeito keystone**

Saiba como ajustar a imagem para corrigir o efeito keystone.

Ocorre o efeito keystone quando você projeta uma imagem na tela em ângulo. Em decorrência disso, a imagem parece destorcida e se assemelha a um trapezoide.

Se a imagem sofrer um leve efeito keystone, pode-se corrigi-la com cortes eletrônicos.

Se o efeito keystone for grave, você pode ajustar os pés desnivelados para compensar a inclinação do projetor. Recomenda-se usar a compensação da lente para alinhar o centro da imagem com o centro da tela antes de corrigir o efeito keystone.

Se um lado da imagem for mais comprido que o outro, *[ajuste a inclinação e nível do projetor](#page-35-0)* (à página 36).

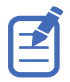

Ao fazer os ajustes, configure a fonte de luz para a potência mínima.

<span id="page-37-0"></span>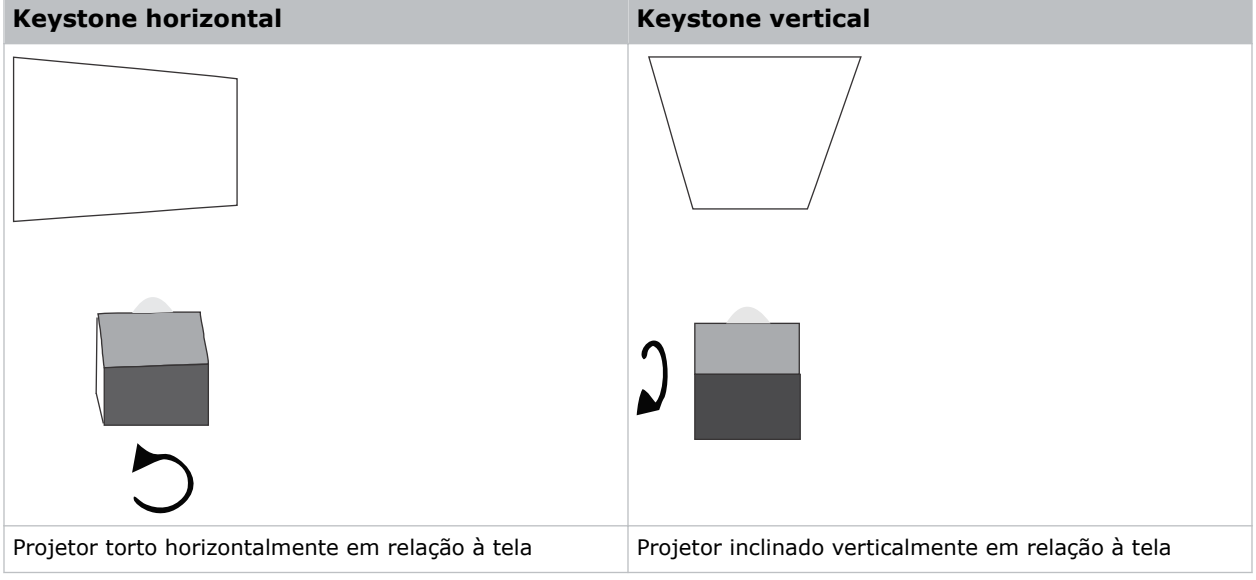

## **Exibição de um padrão de teste**

Exiba um padrão de teste para refinar e ajustar a imagem projetada ou para diagnosticar e corrigir problemas de imagem.

- 1. Na barra de ferramentas direita, toque em **Test Patterns (Padrões de teste)**.
- 2. Toque em **Full Screen (Tela cheia)**.
- 3. Toque em um padrão de teste. Quando um padrão de teste está ativo, aparece uma barra azul abaixo do ícone de padrão de teste no painel direito.
- 4. Para exibir um padrão de teste 2D em modo 3D, selecione a opção **3D Sync**.

A opção **3D Sync** é selecionada automaticamente para padrões de teste 3D. Os padrões de teste 3D não podem ser exibidos no modo 2D.

- 5. Para alterar a taxa de quadros da exibição do padrão de teste, selecione entre as opções de Taxa de Quadros disponíveis:
	- Para padrões de teste 2D, as taxas de quadros disponíveis são 24, 30, 48 e 60 quadros por segundo (FPS). O valor padrão é 24 FPS.
	- Para padrões de teste 3D, as taxas de quadros disponíveis são de 48 e 60 FPS. O valor padrão é de 48 FPS.

Alterar a taxa de quadros do monitor pode ajudar com a medição de cor ao trabalhar com cores corrigidas.

Quando você altera a opção de taxa de quadros, essa opção é aplicada ao próximo padrão de teste selecionado, a menos que ele não esteja disponível para esse padrão. Se uma taxa de quadros selecionada não estiver disponível, a taxa de quadros padrão será aplicada à exibição do padrão de teste.

## <span id="page-38-0"></span>**Ajuste da haste integradora e espelho escamoteável**

Entenda como ajustar a haste integradora e o espelho escamoteável para controlar o spot de iluminação no DMD.

O desalinhamento extremo da óptica de projeção pode causar dano permanente aos componentes ópticos críticos. Somente técnicos qualificados da Christie podem fazer ajustes ópticos internos. Os ajustes da haste integradora e do espelho escamoteável são feitos pela Christie. Faça ajustes somente se houver sombras visíveis na tela.

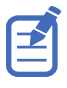

Ao ajustar o espelho escamoteável, ajuste a fonte de luz para a potência mínima.

- 1. Na barra de ferramentas direita, toque em **Test Patterns (Padrões de teste)**.
- 2. Selecione o padrão de teste **RGB-4K-Integrator Rod (Haste Integradora RGB-4K)** e exiba-o em tela cheia.

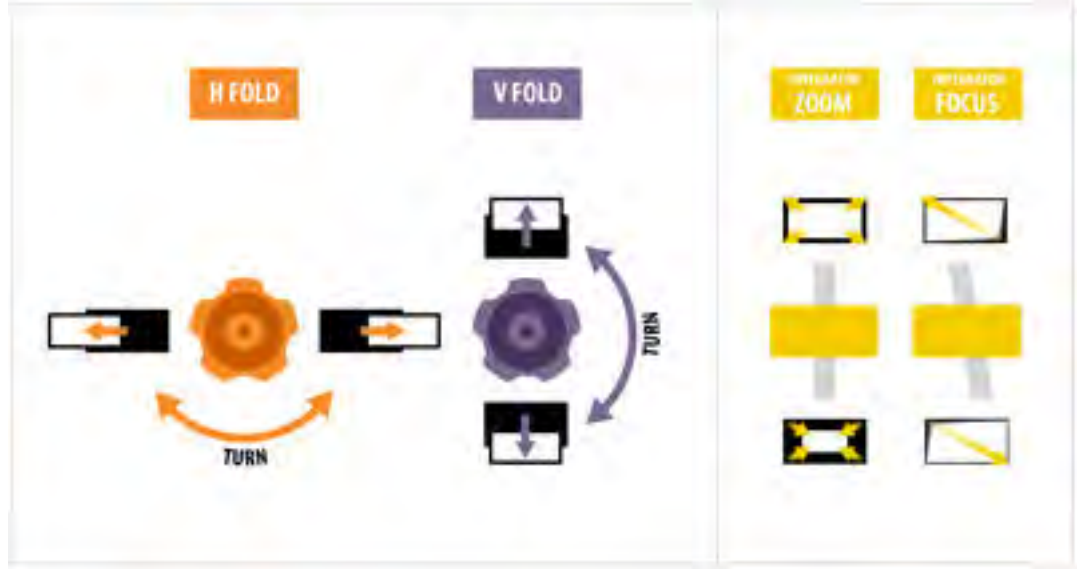

Consulte o padrão de teste para orientação sobre como fazer os ajustes. O painel direito do padrão de teste fornece informações sobre os ajustes do zoom e foco do integrador. O painel esquerdo fornece informações sobre os ajustes do espelho escamoteável.

- 3. Abra a Porta de serviço na lateral do projetor.
- 4. Para usar os controles ópticos da haste integradora, abra a porta de acesso para as borboletas de Zoom e Foco.

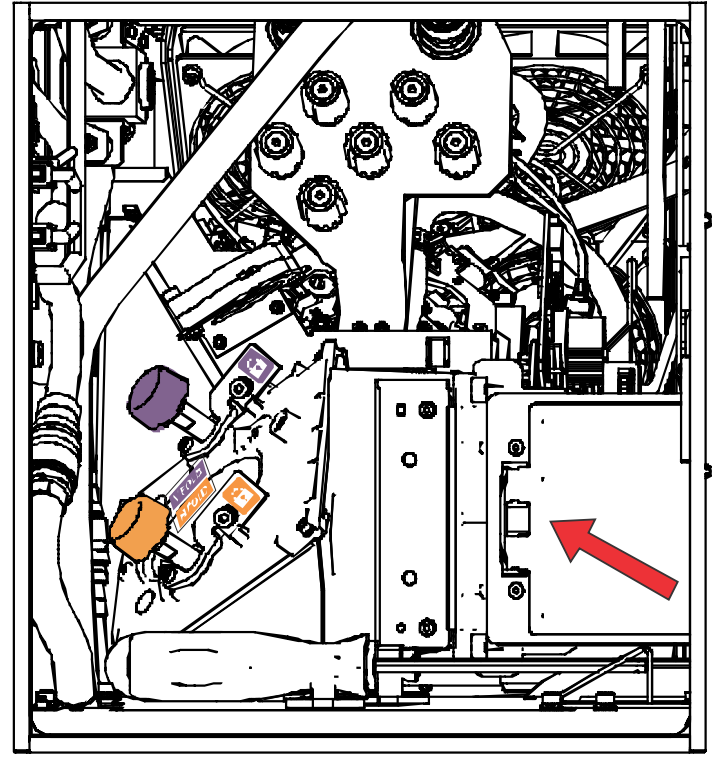

5. Solte o parafuso de trava para as borboletas de Zoom e Foco.

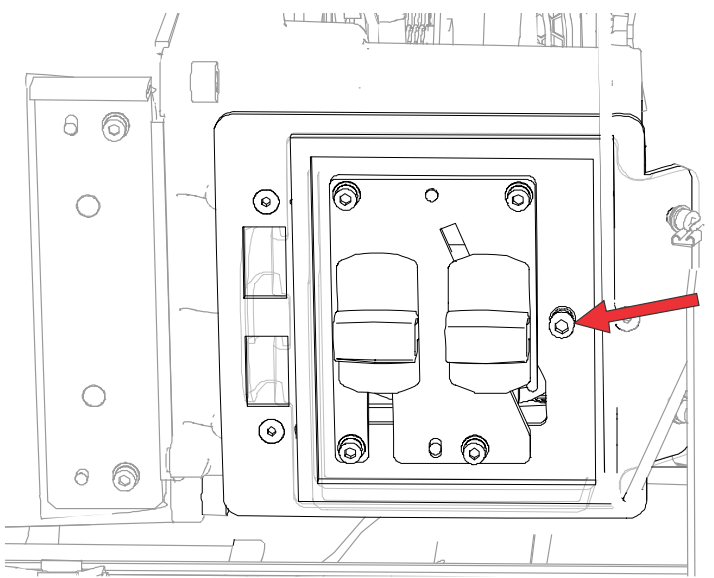

- 6. Ajuste a borboleta de Zoom da haste integradora para o mínimo.
- 7. Solte os parafusos do espelho escamoteável para destravar os botões de ajuste do espelho escamoteável.

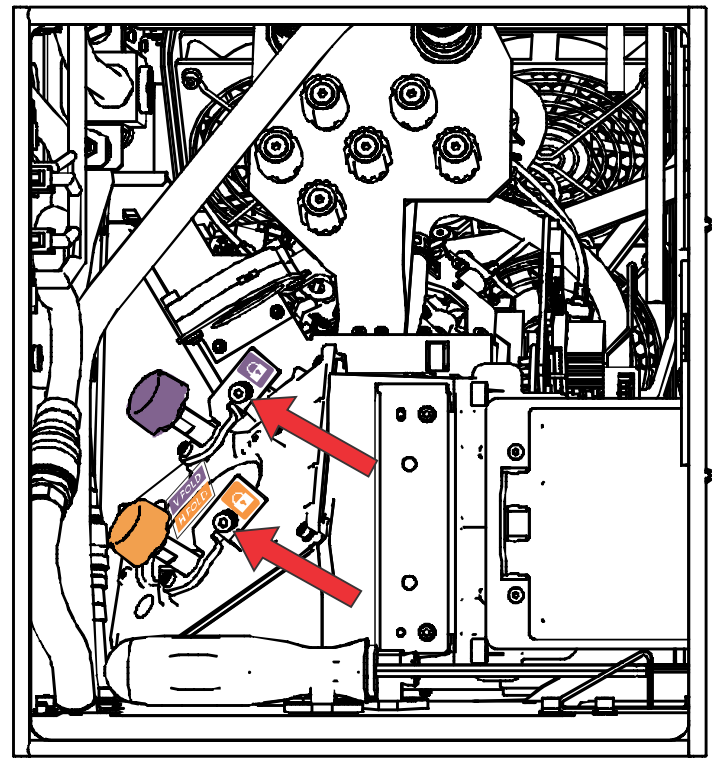

8. Para fazer ajustes horizontais no espelho escamoteável, use o botão de ajuste laranja. Para fazer ajustes verticais no espelho escamoteável, use o botão de ajuste roxo.

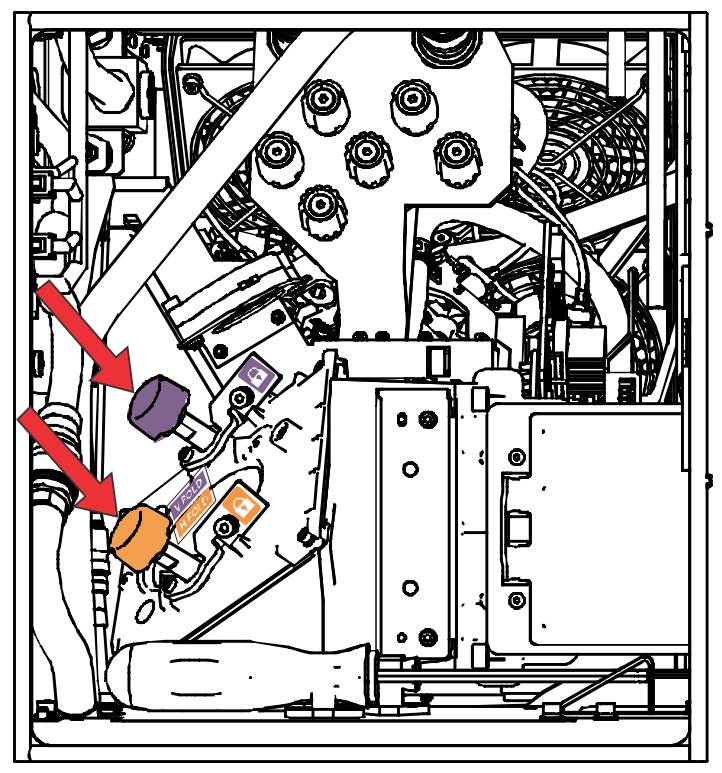

<span id="page-41-0"></span>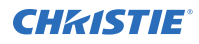

- 9. Ajuste o espelho escamoteável até que a borda superior esquerda ou a borda inferior direita do spot de iluminação fique visível no DMD.
- 10. Ajuste a borboleta de Foco da haste integradora para otimizar o foco para um dos seguintes:
	- Ao longo da borda superior da imagem, aproximadamente um terço da imagem a partir da esquerda.
	- Ao longo da borda inferior da imagem, aproximadamente um terço da imagem a partir da direita.
- 11. Ajuste o espelho escamoteável para centralizar a imagem no array do DMD.
- 12. Use a borboleta de Zoom da haste integradora para aumentar o zoom até que toda a área ativa esteja preenchida, sem nenhuma área escura nas bordas ou cantos. Certifique-se de minimizar o excesso de preenchimento (overfill) para melhorar a vida útil do DMD e a eficiência óptica do sistema para brilho.
- 13. Uma vez completos os ajustes, aperte o parafuso de trava para as borboletas de Zoom e Foco e os dois parafusos do espelho escamoteável.
- 14. Feche a porta de acesso para as borboletas de Zoom e Foco.

## **Ajuste do eixo óptico ("boresight")**

O ajuste do eixo óptico equilibra a inclinação do suporte da lente para compensar a inclinação telapara-projetor.

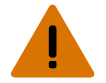

**Advertência!** Se não for evitado, o seguinte pode resultar em morte ou ferimentos graves.

- Não olhe diretamente para a lente quando a fonte de luz estiver ligada. O brilho extremamente alto pode causar lesões permanentes nos olhos.
- PERIGO DE INCÊNDIO! Mantenha as mãos, roupas e todo material combustível longe do feixe de luz concentrado do projetor.

**Cuidado!** Se não for evitado, o seguinte pode resultar em ferimentos leves ou moderados.

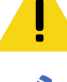

Este procedimento deve ser executado por técnicos credenciados da Christie.

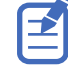

• Ao fazer os ajustes, ajuste a fonte de luz para a potência mínima.

Os passos seguintes se destinam a atingir a qualidade máxima de imagem distribuída por toda a tela.

- 1. Feche o obturador no projetor para evitar a exposição acidental ao feixe de projeção ao trabalhar nas proximidades da lente de projeção.
- 2. Usando uma chave de 3 mm, destrave os parafusos de trava horizontal e vertical (Trava A, B e C).

Para destravar o parafuso de trava vertical (Trava C), abra a aba da tampa (G) usando a chave de fenda.

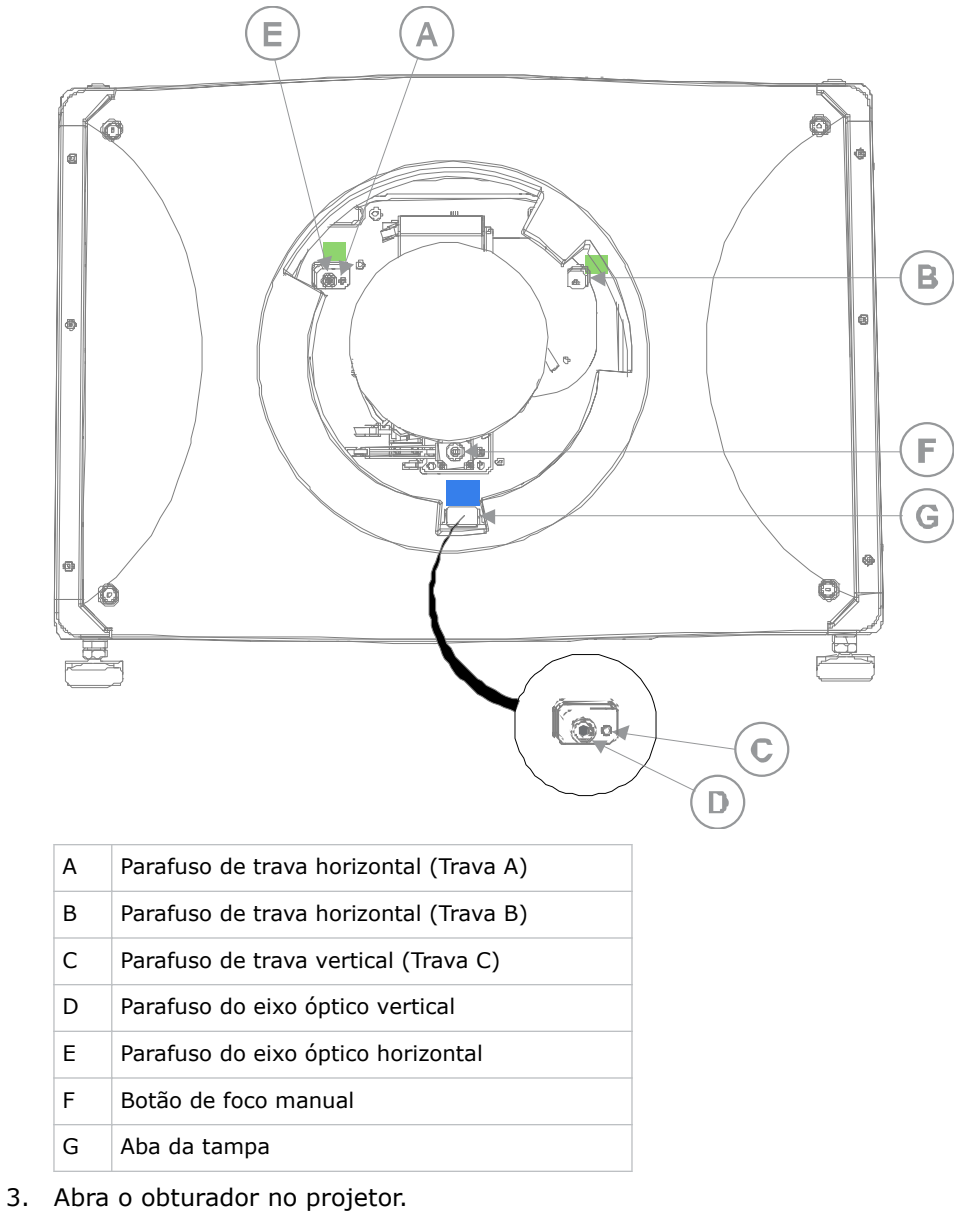

- 4. Na barra de ferramentas direita, toque em **Test Patterns (Padrões de teste)**.
- 5. Selecione o padrão **RGB-4K-Boresight (Eixo óptico RGB-4K)** e exiba-o em tela cheia.

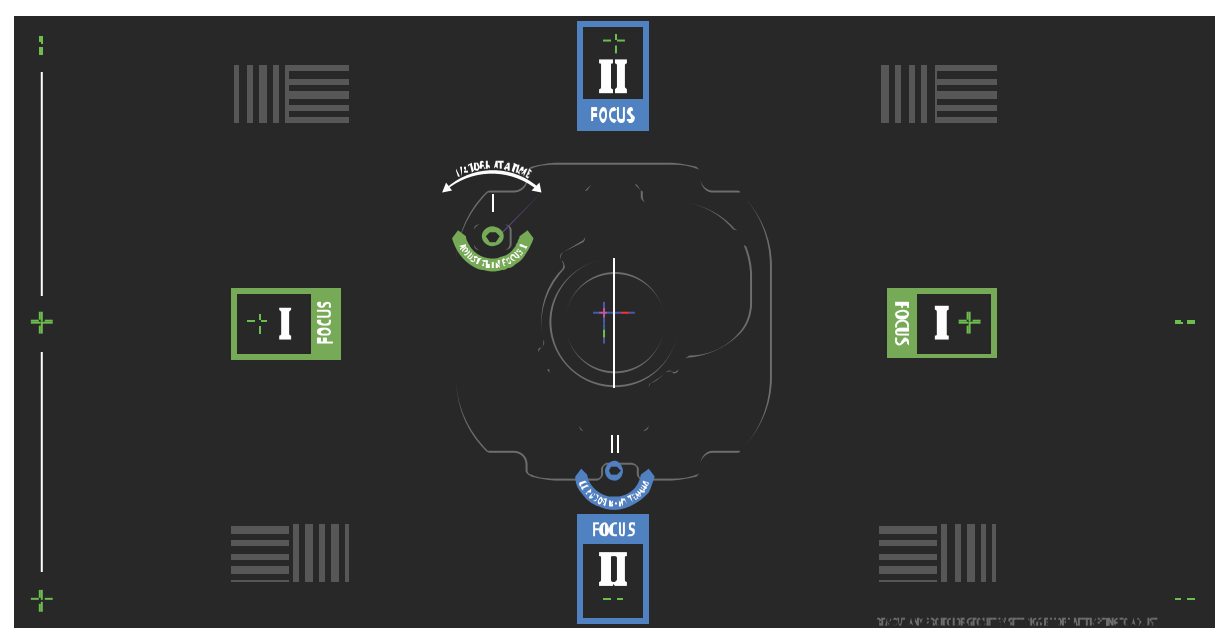

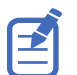

Ao ajustar os parafusos do eixo óptico, certifique-se de que o obturador está fechado para evitar exposição acidental ao feixe de projeção ao operar próximo da lente de projeção. Abra o obturador somente para visualizar o padrão de teste.

- 6. Comece com o ajuste do eixo óptico horizontal. Use os controles ILS para mover a lente de projeção para dentro do projetor, ou gire o botão de foco manual (F) no sentido anti-horário para desfocar levemente os padrões de retícula verde (+) nas bordas direita e esquerda do padrão de teste.
- 7. Use os controles ILS ou gire o botão de foco (F) no sentido horário para começar a focalizar a imagem. Observe os padrões de retícula esquerda ou direita (+) entrarem em foco.
- 8. Se o lado esquerdo entrar em foco primeiro, use uma chave de 5 mm para girar o botão de ajuste do eixo óptico horizontal (E) no sentido horário até que a esquerda e a direita estejam igualmente fora de foco.

Se o lado direito entrar em foco primeiro, gire o parafuso do eixo óptico horizontal no sentido anti-horário.

- 9. Repita os passos de 6 a 8 conforme necessário para obter um foco equilibrado nas bordas direita e esquerda da tela.
- 10. Em seguida faça o ajuste do eixo óptico vertical. Use os controles ILS para mover a lente de projeção para dentro do projetor, ou gire o botão de foco (F) no sentido anti-horário para desfocar levemente os padrões de retícula verde (+) na parte superior e inferior da tela.
- 11. Use os controles ILS ou gire o botão de foco (F) no sentido horário para começar a focalizar a imagem. Observe os padrões de retícula superior ou inferior (+) entrarem em foco.
- 12. Se o lado inferior entrar em foco primeiro, use uma chave de 5 mm para girar o botão de ajuste do eixo óptico vertical (E) no sentido anti-horário até que as partes superior e inferior estejam igualmente fora de foco.

Se o lado superior entrar em foco primeiro, gire o parafuso do eixo óptico vertical no sentido horário.

- 13. Repita os passos de 10 a 12 conforme exigido para obter um foco equilibrado na parte superior e inferior da tela.
- 14. Uma vez obtido o foco correto, trave os três parafusos de trava.

<span id="page-44-0"></span>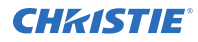

Ao travar os parafusos de trava, comece com os parafusos de trava horizontais (Trava A e Trava B) e gire-os até eles apenas tocarem na base. Repita para o parafuso de trava vertical (Trava C). Continue o aperto gradual de cada parafuso, até que todos os parafusos de trava estejam apertados.

- 15. Se você usou o botão de foco (F) para fazer os ajustes manualmente, execute uma autocalibração do ILS.
- 16. Faça a sintonia fina nos padrões de retícula **I** (horizontal) e **II** (vertical) usando somente os controles do ILS.

O objetivo é obter um bom foco no centro e em todos os lados da tela, inclusive os padrões quadrados através da tela.

## **Ajuste da convergência do DMD**

Ocorre um problema de convergência quando uma ou mais cores projetadas (vermelho, verde e azul) aparecem desalinhadas quando examinadas com um padrão de teste de convergência.

As três cores devem se sobrepor para formar linhas brancas puras em toda a imagem e uma ou mais cores individuais mal convergidas podem aparecer adjacentes a algumas ou a todas as linhas.

Ao ajustar a convergência, você está ajustando vermelho e verde para azul.

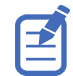

Se você usar óculos com lentes corretivas ao fazer esse ajuste, certifique-se de que você esteja visualizando o padrão de teste em um ângulo reto através do eixo óptico dos seus óculos, e não de uma perspectiva inclinada ou em ângulo. Isso evita um efeito prismático que pode parecer alterar a convergência ao visualizar em ângulo.

- 1. Antes de ajustar a convergência do DMD, certifique-se de que o projetor atingiu um estado operacional uniforme. Se estiver passando de um padrão de teste branco ou brilhante para um padrão de teste de convergência escuro, ou se estiver esquentando o projetor depois de uma parada, espere 15 minutos para a estabilização de forma que a parte óptica possa atingir um estado uniforme.
- 2. Na barra de tarefas direita, toque em **Test Patterns** (Padrões de teste).
- 3. Selecione o padrão de teste **RGB-4K-Convergence (Convergência RGB-4K)** e exiba-o em tela cheia.

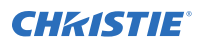

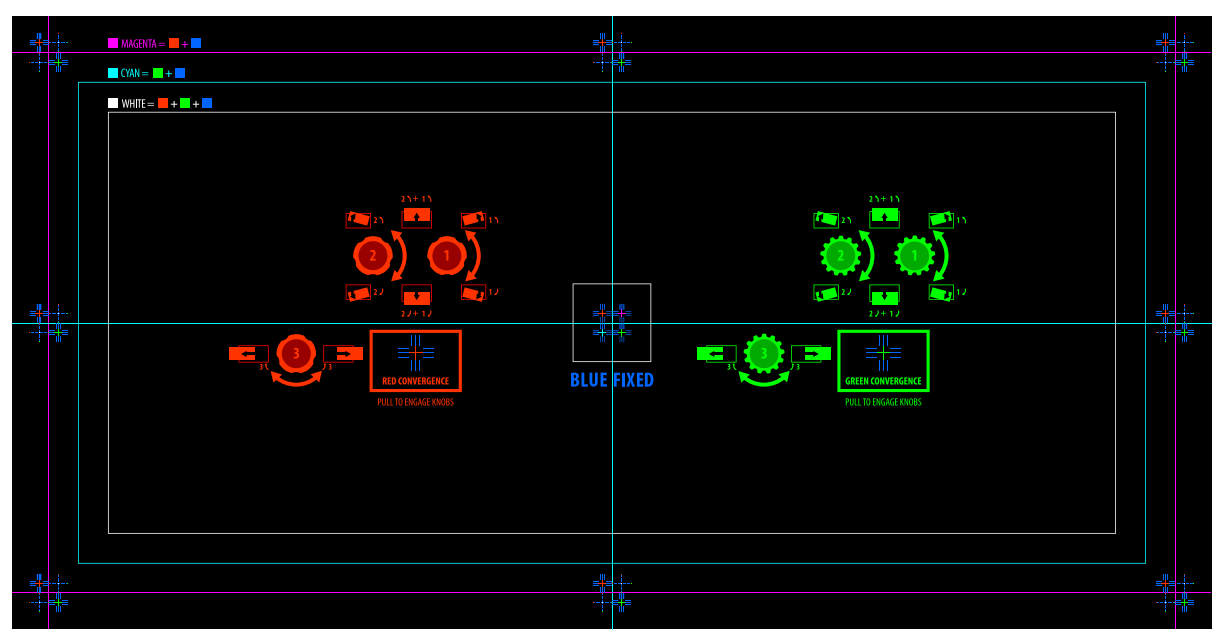

- 4. Abra a Porta de serviço na lateral do projetor.
- 5. Para ajustar os botões de convergência, use a chave de 3 mm incluída com o projetor. Se estiver ajustando à mão sem usar a ferramenta, puxe para fora os botões de ajuste de convergência para acioná-los.

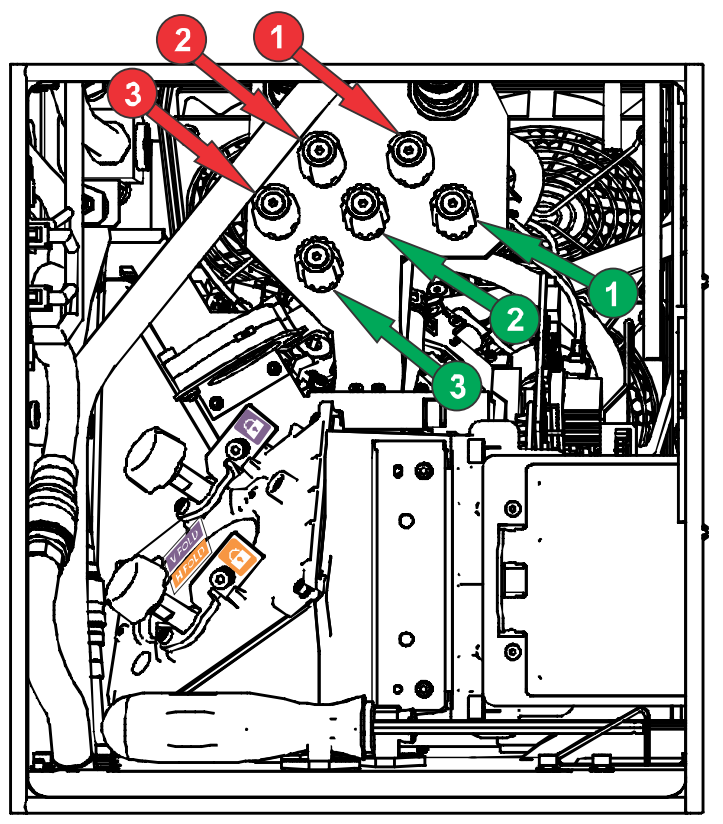

<span id="page-46-0"></span>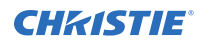

6. Use o padrão de teste de convergência para auxiliar no ajuste das linhas horizontais e verticais.

Os ajustes horizontais são controlados ajustando-se o botão 3.

A convergência vertical e rotação são controladas ajustando-se os botões 1 e 2. A Christie recomenda girar um único botão no máximo um quarto de volta antes de ajustar o segundo botão um quarto de volta. Por exemplo, se estiver usando só uma mão, gire o botão esquerdo um quarto de volta e então o botão direito um quarto de volta, e assim por diante. Ajustar um único botão para ajuste vertical ou rotacional até o extremo antes de ajustar o segundo botão pode causar o engripamento do mecanismo de convergência.

7. Quando terminar, empurre para dentro os botões de ajuste de convergência para desativá-los.

#### **Correção da cor na tela**

Após a instalação, podem ser necessários mais ajustes de imagem para corrigir a cor na tela.

Os próximos passos podem incluir um arquivo de Dados da Gama de Cor Medida (MCGD) e configurar um arquivo de Tecnologia Pureformity Color™ para atingir a melhor uniformidade de cor e brilho.

Para mais informações sobre como gerenciar as configurações de cor, consulte *Cinema 4K-RGB User Guide (P/N: 020-102712-XX)*.

# <span id="page-47-0"></span>**Regulamentar**

Este produto está em conformidade com as mais recentes regulamentações e normas referentes a requisitos de segurança de produto, ambientais e de compatibilidade eletromagnética (EMC).

#### **Segurança**

- ANSI/UL 60950-1– Equipamentos de Tecnologia da Informação Segurança Parte 1: Requisitos Gerais
- CAN/CSA C22.2 Nº 60950-1-07– Equipamentos de Tecnologia da Informação Segurança Parte 1: Requisitos Gerais
- IEC/EN 60825-1 Segurança de Produtos de Laser Parte 1: Classificação e Requisitos de Equipamentos
- IEC 60950-1 IEC/EN 60950-1 Equipamentos de Tecnologia da Informação Segurança Parte 1: Requisitos Gerais
- IEC/EN 62471-5 Segurança fotobiológica de lâmpadas e sistemas de lâmpadas Parte 5: Projetores de imagens

## **Compatibilidade eletromagnética**

#### **Emissões**

- CAN ICES-003 (A)/NMB-003 (A) Equipamentos de Tecnologia da Informação (Inclusive Aparelhos Digitais) – Limites e Métodos de Medição
- CISPR 32:20122, Classe A Compatibilidade Eletromagnética de Equipamentos de Multimídia – Requisitos de Emissão
- FCC CFR47, Parte 15, Subparte B, Classe A Irradiadores não intencionais
- IEC 61000-3-2/EN61000-3-2: Limites para emissões de correntes harmônicas para equipamentos com corrente de entrada ≤ 16 A
- IEC 61000-3-3/EN61000-3-3: Limitações de Mudanças de Tensão, Variações de Tensão e Flicker de corrente de entrada ≤ 16 A
- IEC 61000-3-11/EN61000-3-11: Limitações de Mudanças de Tensão, Variações de Tensão e Flicker para equipamentos com corrente nominal ≤ 75 A
- IEC 61000-3-12/EN61000-3-12: Limites para emissões de correntes harmônicas para equipamentos para sistemas com corrente de entrada > 16 A e  $\leq$  75 A por fase

#### **Imunidade**

• CISPR 24/EN55024 Requisitos de EMC - Equipamentos de Tecnologia da Informação

<span id="page-48-0"></span>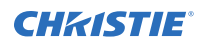

## **Ambiental**

Portaria nº 32 (01/2016) do Ministério do Setor de Informática da China (juntamente com 7 outras agências governamentais) sobre o controle da poluição causada por produtos eletrônicos de informática, limites de concentração de substâncias perigosas (GB/T 26572 - 2011) e as exigências aplicáveis de marcação de produtos (SJ/T 11364-2014).

Diretiva UE (2011/65/EU) sobre a restrição dos usos de certas substâncias nocivas (RoHS) em equipamentos eletroeletrônicos e as alterações oficiais aplicáveis.

Diretiva UE (2012/19/EU) sobre detritos e equipamentos eletroeletrônicos (WEEE) e as alterações oficiais aplicáveis.

Regulamentação (CE) Nº 1907/2006 sobre o registro, avaliação, autorização e restrição de produtos químicos (REACH) e as alterações oficiais aplicáveis.

#### Corporate offices

Christie Digital Systems USA, Inc. Cypress ph: 714 236 8610

Christie Digital Systems Canada Inc. Kitchener ph: 519 744 8005

#### Worldwide offices

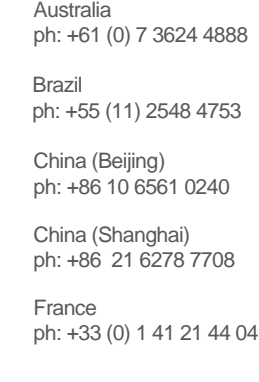

Japan (Tokyo) ph: 81 3 3599 7481 India ph: +91 (080) 6708 9999 ph: +49 2161 664540

**Germany** 

Korea (Seoul) ph: +82 2 702 1601

Mexico ph: +52 55 4744 1790

Republic of South Africa ph: +27 (0)11 510 0094

Russian Federation and Eastern Europe ph: +36 (0) 1 47 48 100

Singapore ph: +65 6877 8737

Spain ph: +34 91 633 9990

United Arab Emirates ph: +971 4 3206688

United Kingdom ph: +44 (0) 118 977 8000

United States (Arizona) ph: 602 943 5700

United States (New York) ph: 646 779 2014

Independant sales consultant offices

Italy ph: +39 (0) 2 9902 1161

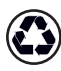

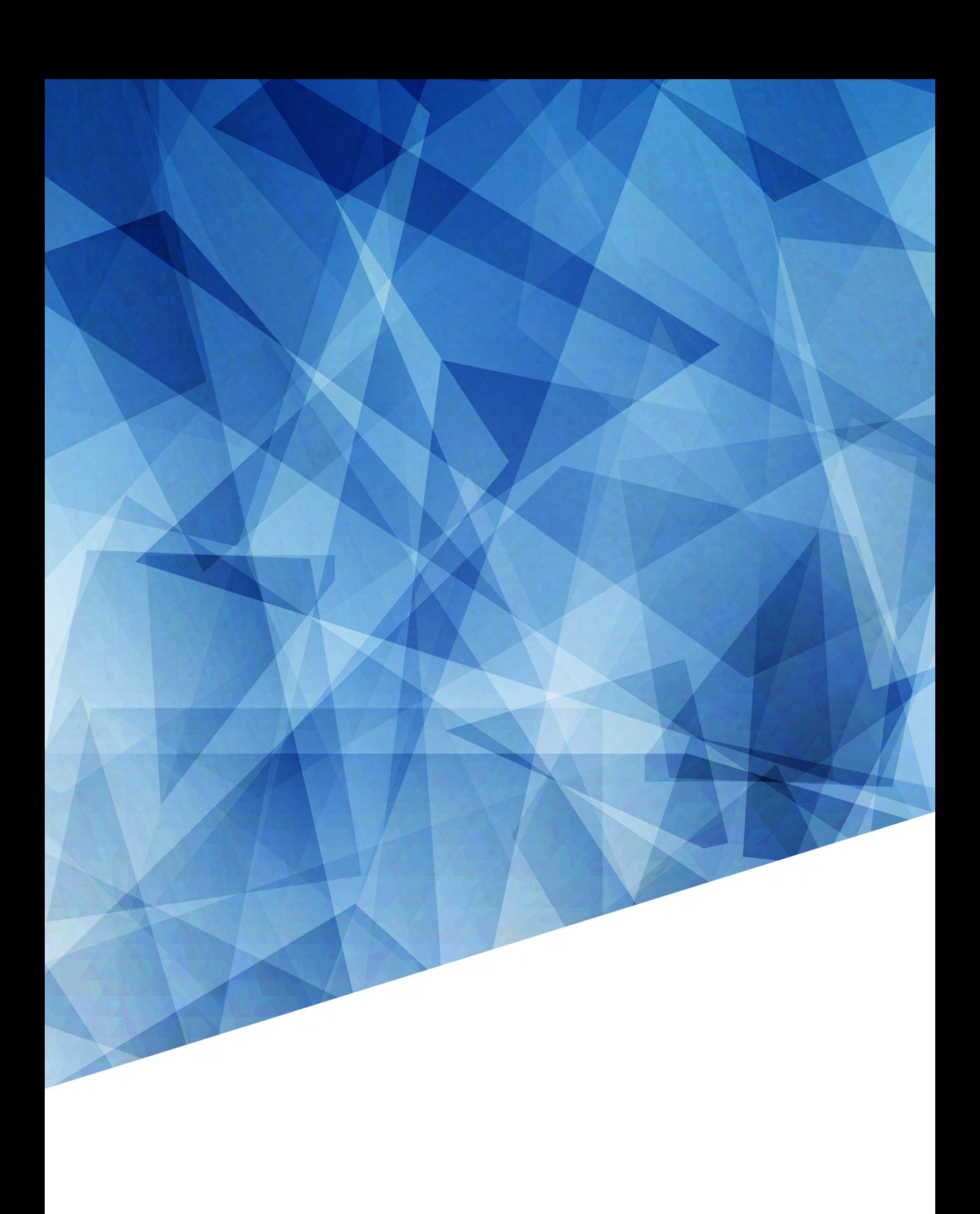